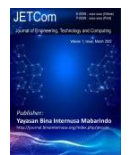

# Design And Development Of Web-Based Helpdesk Merchant Electronic Data Capture (Edc) System At Mall Balekota

## **<sup>1</sup>Laras Rachmawati, <sup>2</sup> Syahrizal Dwi Putra**

Program Studi Teknik Informatika, Fakultas Ilmu Komputer, Universitas Esa Unggul, Jalan Arjuna Utara No.9, RT.6/RW.2, Duri Kepa, Kebon Jeruk, RT.1/RW.2, Duri Kepa, Kebon Jeruk,

Kota Jakarta Barat, Daerah Khusus Ibukota Jakarta 11510, Indonesia

e-mail:<sup>1</sup> [lrachmawati26@student.esaunggul.ac.id,](mailto:lrachmawati26@student.esaunggul.ac.id)<sup>2</sup>[syahrizal.dwi@esaunggul.ac.id,](mailto:lrachmawati26@student.esaunggul.ac.id)

**Received:** May 15, 2022 **Revised:** May 30, 2022 **Accepted:** June 20, 2022

Page : 86-125

**Abstrak :** Perbankan telah lama menjalankan transaksi layananlayanannya melalui electronic channel seperti ATM, EDC, mobile banking, dan internet banking. Dengan adanya pandemic virus covid19 ini banyak pembayaran di merchant yang harus dilakukan tanpa kontak fisik yaitu salah satu cara dengan cara menggunakan mesin EDC. Mesin EDC itu sendiri adalah sebuah alat penerima pembayaran yang dapat menghubungkan antar rekening bank. Mesin ini sendiri diterbitkan oleh perbankan dan dapat terkoneksikan dengan server perbankan.Semakin meningkatnya pengunaan mesin EDC semakin banyak juga kendala yang dialami merchant. Dalam penanganan permasalahan EDC yang ada saat ini masih dilakukan melalui call center pusat Bank itu sendiri dan melalui beberapa tahapan serta waktu. sehingga para merchant yang memiliki EDC pada merchant mengaku kesulitan saat mengalami masalah pada EDC, sehingga sering kali mengganggu. Selain itu, masalah yang lain terhadap pelayanan Bank adalah tidak melakukan training kepada para merchant yang menggunakan EDC sehingga apabila terjadi masalah harus melakukan telepon ke call center, sering kali para merchant tidak mendapatkan solusi terhadap permasalahan yang dihadapinya serta proses penanganan yang berhari-hari. Maka dari disini saya akan merancang Helpdek Merchant berbasis web menggunakan bahasa pemrograman PHP dengan database MySQL supaya merchant semakin mudah melaporkan secara langsung kerusakan yang terjadi pada mesin EDC. Helpdesk Merchant *itu sendiri* adalah sebuah layanan yang disediakan oleh bisnis atau organisasi untuk melayani berbagai aktivitas dukungan pelanggan.

## **Kata kunci:** *EDC, Helpdesk, Merchant, Web.*

*Abstract :* Banks have been running transactions for their services through electronic channels such as ATM, EDC, mobile banking, and internet banking. With the COVID-19 pandemic, many payments at merchants must be made without physical contact, one way is by using an EDC machine. The EDC machine itself is a payment receiver that can connect between bank accounts. This machine itself is issued by banks and can be connected to a banking server. The more the use of the EDC

*Copyright@July2022 /Publisher : Yayasan Bina Internusa Mabarindo URL :* <https://journal.binainternusa.org/index.php/jetcom> *Email:* [jetcom@gmail.com](mailto:jetcom@gmail.com) *or* [jetcom@binainternusa.org](mailto:jetcom@binainternusa.org)

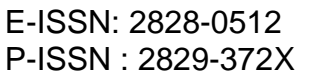

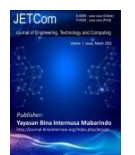

machine, the more problems faced by merchants. In handling the current EDC problem, it is still carried out through the Bank's central call center itself and through several stages and times. so that merchants who have EDC at merchants admit that they have difficulty when they have problems with EDC, so they are often annoying. In addition, another problem with the Bank's services is that they do not conduct training for merchants who use EDC so that if there is a problem they have to make a call to the call center, merchants often do not get a solution to the problems they face and the handling process takes days. So from here I will design a web-based Merchant Helpdek using the PHP programming language with a MySQL database so that it is easier for merchants to directly report the damage that occurs to the EDC machine. Helpdesk Merchant itself is a service provided by a business or organization to serve various customer support activities.

Keywords: EDC, Helpdesk, Merchant, Web

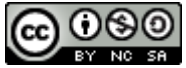

**Journal of Engineering, Technology and Computing (JETCom)** This work is licensed under a *Creative Commons [Attribution-NonCommercial-ShareAlike](http://creativecommons.org/licenses/by-nc-sa/4.0/) 4.0 International License*.

## **1 Pendahuluan (or Introduction)**

Pada era informasi ini, helpdesk memiliki peranan yang sangat penting dalam menjamin ketersediaan dan kualitas layanan teknologi informasi (TI) pada suatu organisasi. Helpdesk adalah bagian TI yang pertama kali dihubungi user saat mempunyai pertanyaan atau masalah yang berhubungan dengan layanan TI. Help desk merupakan sumber daya multi-dimensi bagi organisasi yang dimaksudkan untuk memberi informasi dan dukungan kepada pelanggan atau pengguna terkait dengan produk dan layanan perusahaan atau lembaga.

Peneliti melakukan penelitian di PT.Visonet Data Internasional sebagai vendor dari mesin EDC tersebut dengan mesin EDC yang berada di merchant-merchant Mall Balekota seperti Hypermart, Matahari Departement Store, Gramedia, Dll. Pada masa pandemi saat ini pembayan non-tunai sangat dianjurkan untuk mengurangi kontak fisik dalam pembayaran di merchant. Sehingga semakin banyaknya penggunaan mesin EDC semakin banyak juga masalah yang terjadi dimerchant.

Permasalahan yang sering terjadi dalam transaksi bisnis di mesin EDC yaitu masalah pelaporan yang rumit dan lama di tanggapi oleh call center bank karena menggunakan biaya telfon dan juga melalui beberapa tahapan serta waktu sehingga para merchant yang memiliki EDC pada merchant mengaku kesulitan saat mengalami masalah pada EDC.

Untuk mengatasi permasalahan tersebut dalam penelitian ini akan menggunakan metode Waterfall atau sering kali disebut sebagai *classic life cycle* adalah model pengembangan perangkat lunak yang menekankan fase-fase yang berurutan dan sistematis.

Dalam sistem helpdesk ini digunakan berbasis web yang bisa diakses kapanpun dan dimanapun. Agar di merchant, PIC merchant bisa mengakses sistem lewat komputer milik Merchant. Selain itu keuntungan menggunakan web adalah *multiplatform*, artinya bisa digunakanpada sistem operasi apapun.

*Copyright@July2022 /Publisher : Yayasan Bina Internusa Mabarindo*

*URL :* <https://journal.binainternusa.org/index.php/jetcom> *Email:* [jetcom@gmail.com](mailto:jetcom@gmail.com) *or* [jetcom@binainternusa.org](mailto:jetcom@binainternusa.org)

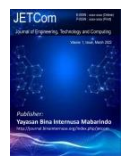

## **2 Tinjauan Literatur (or Literature Review)**

Laporan tugas akhir ini dibuat berdasarkan tinjauan pustaka yang dilakukan terhadap beberapa laporan sejenis. Dibawah ini Tabel yang menjelaskan hasil dari penelitian terdahulu sebagai berikut:

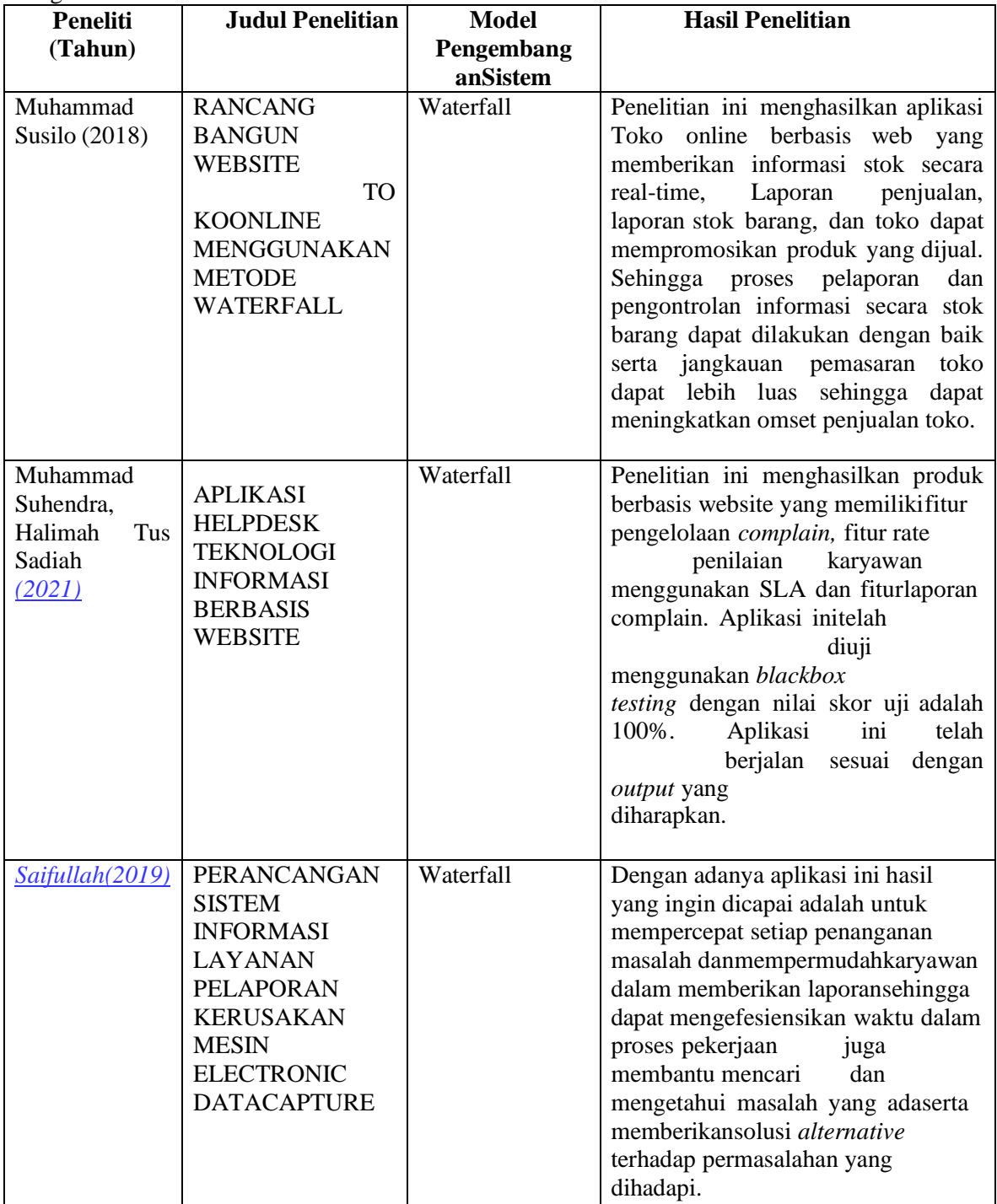

Tabel 2 Tinjauan Pustaka

Berdasarkan Tabel 2 dapat disimpulkan pembuatan system helpdesk merchant dengan metode waterfall dari berbagai studi kasus ditunjukan untuk memudahkan segala sesuatu yang

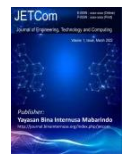

berhubungan dengan pelaporan,pengelolaan dan penangan yang cepat dan efesien.

## **3 Metode Penelitian (or Research Method)**

#### **3.1 Rencana Penelitian**

Tempat penelitian dilakukan pada awal bulan Oktober bertempat di PT.Visionet Data Internasional sebagai vendor mesin EDC yang beralamat di Boulevard Gajah Mada No.2120 Lippo Cyber Park, Lippo Village Tangerang dan Merchant Mall Balekota segabai pengguna mesin EDC, yang berlokasi di Jl. Jenderal Sudirman No.10, Buaran Indah, Kec. Tangerang, Kota Tangerang, Banten 15119, Indonesia. Pengumpulan data dilakukan dengan cara observasi dan wawancara langsung ke lokasi merchant di Mall Balekota.

Jadwal perencanaan adalah jadwal atau susunan waktu perencanaan pembuatan sistem dari penyusunan proposal hingga dokumentasi sistem yang akan dibuat. Berikut ini adalah lama waktu penelitian yang dibutuhkan dalam Tugas Akhir sebagai berikut:

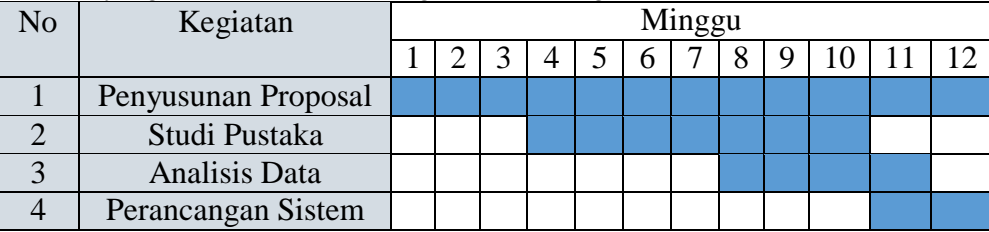

#### Tabel 3.1 Waktu Penelitian

### **3.2 Objek Penelitian**

Objek dalam penyelesaian skripsi ini adalah efesiensi waktu dan biaya untuk pelaporan masalah mesin EDC dari penentuan variabel independen dan kepuasan merchant dari varibel dependen. Sehingga kedua variable dalam riset ini menghasilkan data rasio terkait hubungan efesiensi dan biaya pada pelaporan masalah mesin EDC.

Penulis memilih objek penetian masalah pelaporan pada mesin EDC ini dikarenakan banyak keluhan dari merchant mengenai pelaporan masalah pada mesin EDC yang lambat dan memakan banyak biaya. Keluhan juga hanya bisa disampaikan merchant melalui telepon helpdesk yang disediakan oleh pihak Bank.

#### **3.3 Teknik Pengumpulan Data**

Metode pengumpulan data merupakan langkah penting dalam melakukan penelitian, karena data yang terkumpul akan dijadikan bahan analisis dalam penelitian. Metode yang digunakan dalam penelitian kualitatif ini adalah dengan teknik triangulasi (Moleong, 2004: 135), yaitu

#### Wawancara

Wawancara adalah suatau proses tanya jawab lisan, dimana 2 orang atau lebih saling berhadapan secara fisik, yang satu dapat melihat muka lain dan mendengar dengan telinga sendiri dari suaranya (Sukandarrumidi, 2006: 89). Wawancara dapat dilakukan oleh peneliti untuk mengetahui keadaan seseorang, wawancara sendiri dapat dilakukan secara individu atau kelompok guna mendapatkan informasi yang tepat dan otentik.

Penelitian ini mengunakan bentuk wawancara baku terbuka. Jenis wawancara ini adalah wawancara yang menggunakan seperangkat pertanyaan baku. Urutan pertanyaan, kata- katanya, dan cara penyajian sama untuk setiap responden (Moloeng, 2011: 188).

*Copyright@July2022 /Publisher : Yayasan Bina Internusa Mabarindo* Alasan peneliti menggunakan jenis wawancara baku terbuka adalah untuk mengurangi variasi hasil wawancara pada saat dilakukan. Wawancara digunakan untuk mengetahui data tentang kesulitan merchant dalam melakukan pelaporan terkait mesin EDC. Penelitian ini menggunakan alat

```
URL : https://journal.binainternusa.org/index.php/jetcom Email: jetcom@gmail.com or jetcom@binainternusa.org
```
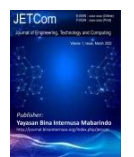

pengumpulan data berupa instrumen yang berupa pertanyaan-pertanyaan yang ditunjukan kepada perwakilan Merchant diambil maksimal 2 orang PIC, Wawancara dilakukan untuk mendapatkan informasi tentang kesulitan dan keluhan apa saja yang biasanyaterjadi pada mesin EDC.

Observasi

Observasi atau pengamatan merupakan suatu cara mengumpulkan data dengan jalan mengadakan pengamatan terhadap kegiatan yang sedang berlangsung. Kegiatan tersebut bisa berkenaan dengan cara PIC Merchant menggunakan mesin EDC, melakukan pelaporan permasalahan yang terjadi ke Helpdesk. Jadi, observasi merupakan penelitian yang dilakukan secara sistematis dan sengaja dilakukan dengan menggunakan indra penglihatan untuk melihat kejadian yang berlangsung serta langsung menganalisis kejadian tersebut langsung pada waktu kejadian itu berlangsung. Jadi dalam penelitian ini observasi digunakan untuk mendapatkan data tentang kesulitan merchant dalam melakukan keluhan pelaporan mesin EDC ke Helpdesk.

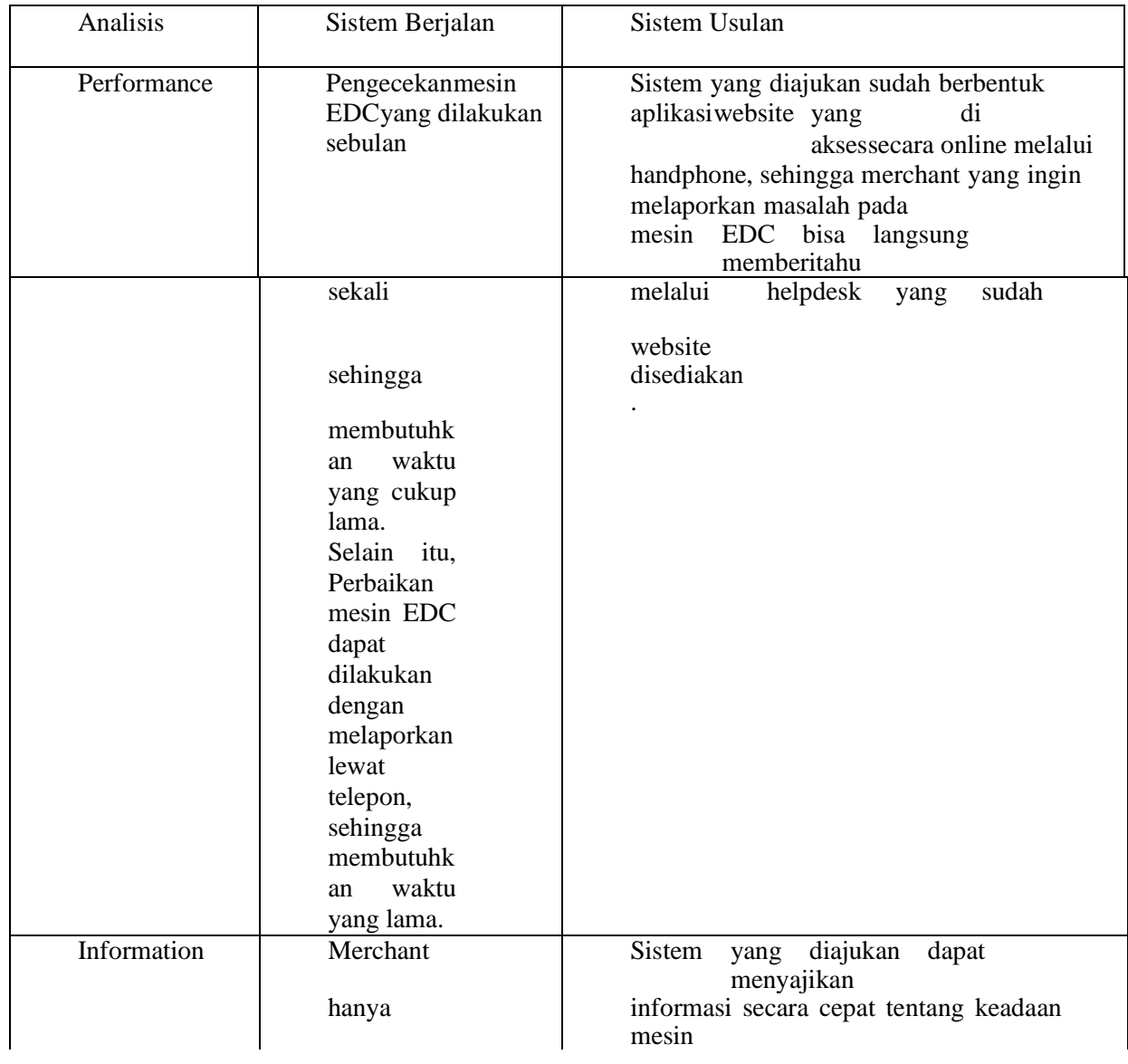

## **3.4 Metode Analisis Permasalahan**

*Copyright@July2022 /Publisher : Yayasan Bina Internusa Mabarindo*

*URL :* <https://journal.binainternusa.org/index.php/jetcom> *Email:* [jetcom@gmail.com](mailto:jetcom@gmail.com) *or* [jetcom@binainternusa.org](mailto:jetcom@binainternusa.org)

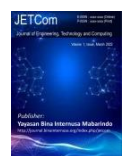

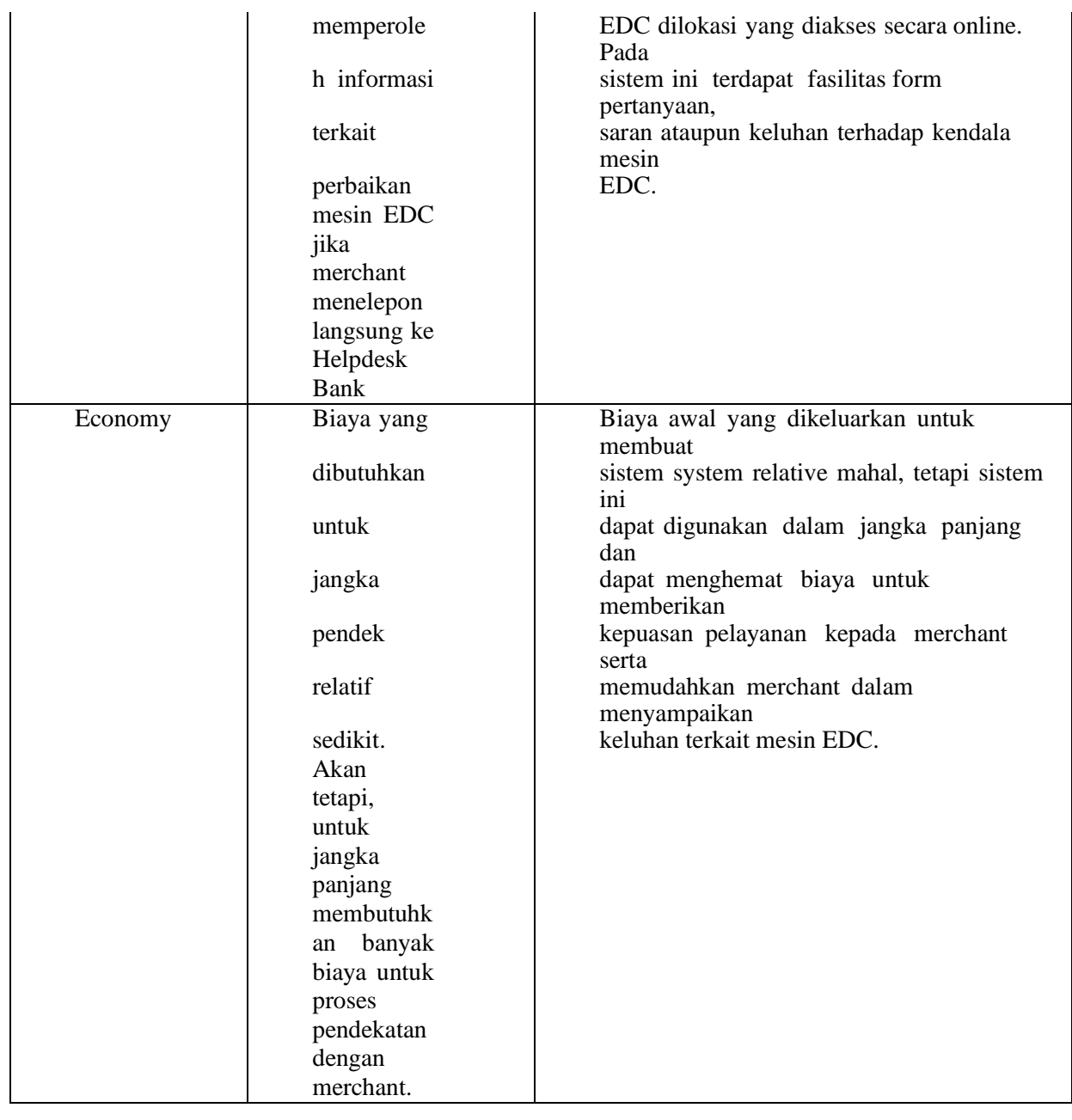

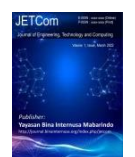

Volume 1, Nomor 2, July 2022

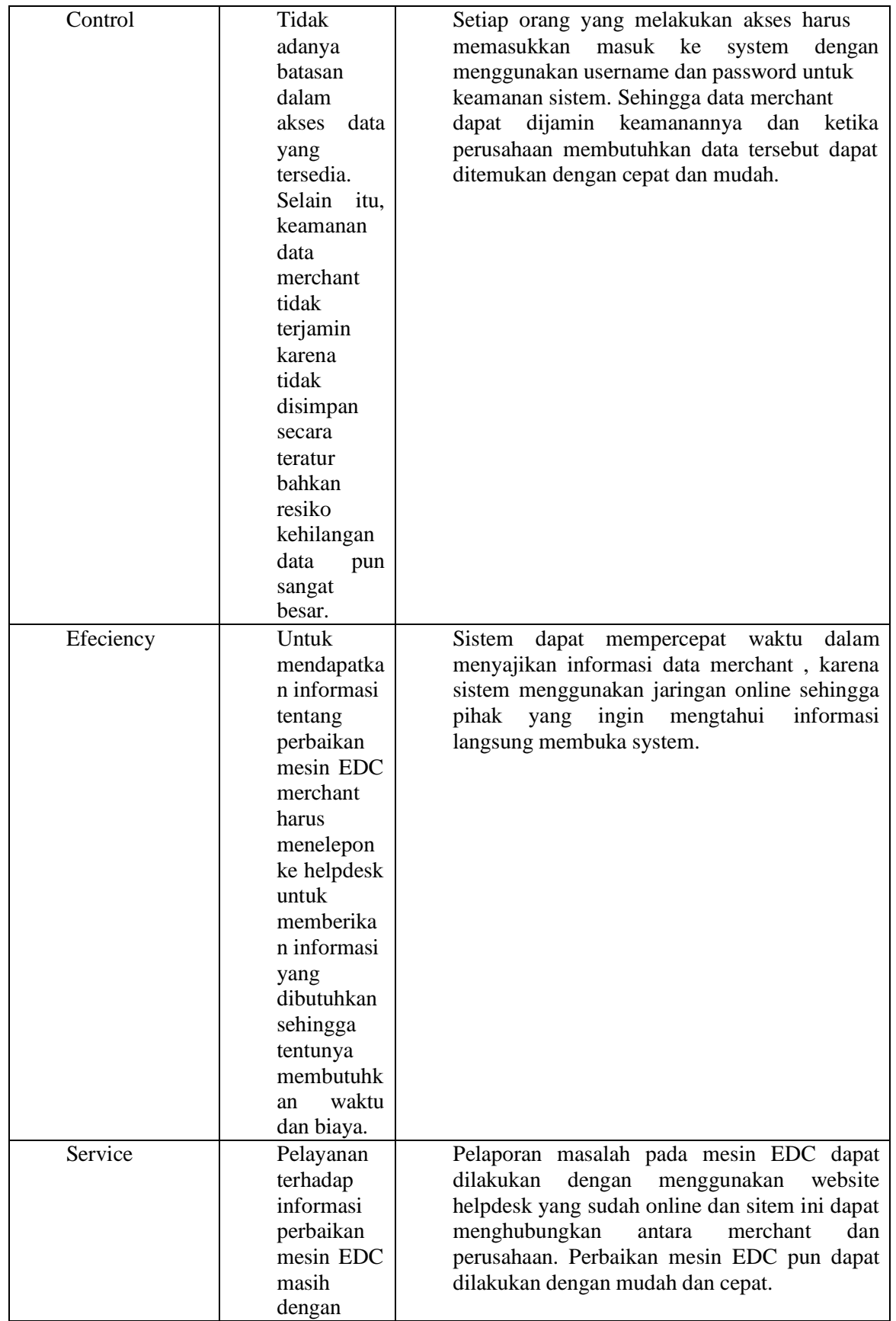

*Copyright@July2022 /Publisher : Yayasan Bina Internusa Mabarindo*

*URL :* <https://journal.binainternusa.org/index.php/jetcom> *Email:* [jetcom@gmail.com](mailto:jetcom@gmail.com) *or* [jetcom@binainternusa.org](mailto:jetcom@binainternusa.org)

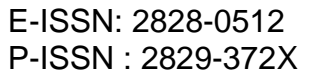

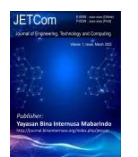

Volume 1, Nomor 2, July 2022

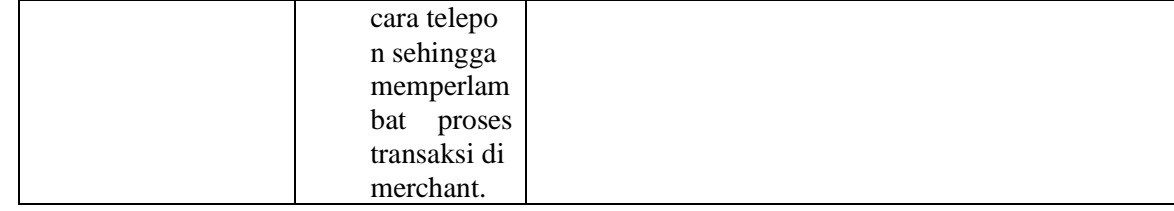

Tabel 3.2 Analisis PIECES

## **4 Hasil dan Pembahasan (or Results and Analysis)**

## **4.1 Rencana Solusi Pemecahan Masalah**

Setelah dilakukan proses analisis pada sistem yang sedang berjalan saat ini seperti yang sudah diuraikan pada bab sebelumnya, Adapun struktur hasil dari pemecahan masalah untuk

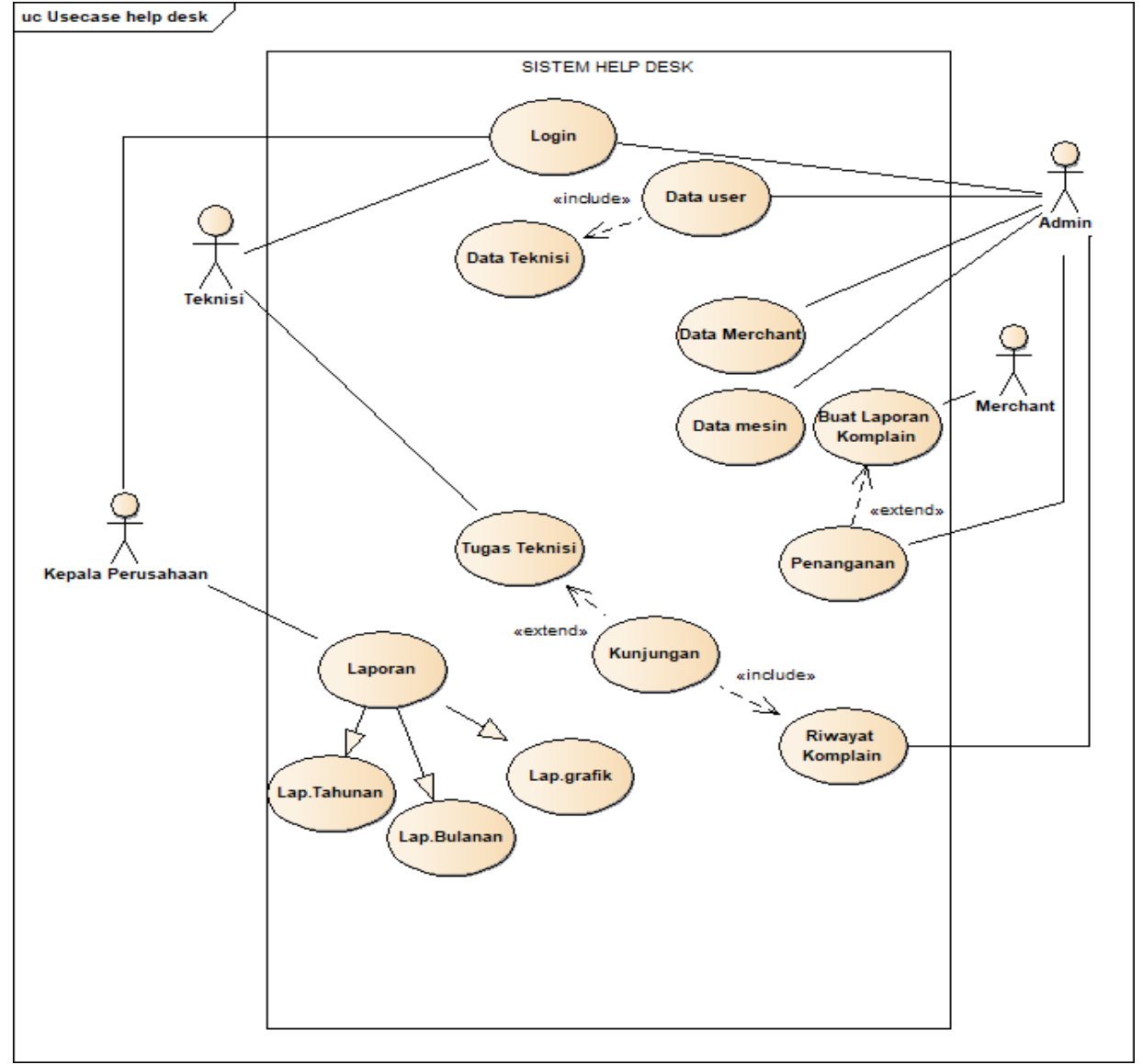

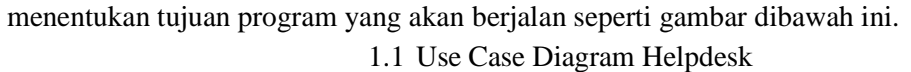

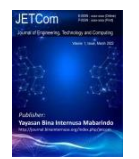

## **4.2 Analisis Kebutuhan**

Menurut Burton dan Merrill menjelaskan definisi dari analisis kebutuhan merupakan suatu proses yang sistematis dalam menentukan saran, mengidentifikasi kesenjangan antara sasaran dengan keadaan nyata, serta mentapkan tindakan.

## 4.2.1 Analisis Kebutuhan Fungsional

Kebutuhan Fungsional adalah kebutuhan yang berisi proses-proses apa saja / layanan apa saja yang nantinya harus disediakan oleh sistem, mencackup bagaimana sistem harus bereaksi pada input tertentu dan bagaimana perilaku sistem pada situasi tertentu.

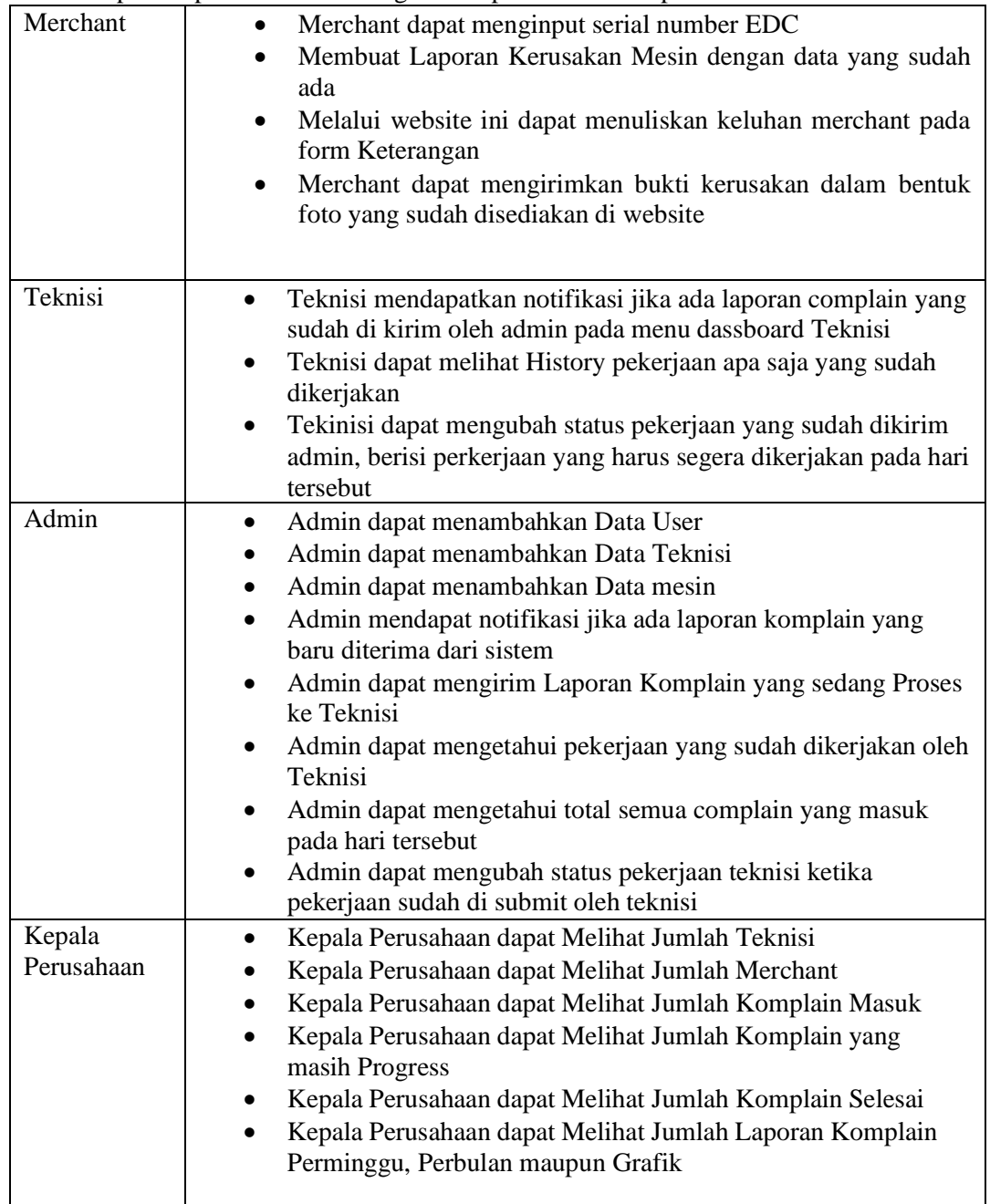

Tabel 4.1 Analisis Kebutuhan Fungsional

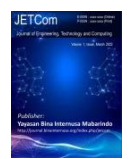

## 4.2.2 Analisis Kebutuhan Non-Fungsional

Kebutuhan Non Fungsional adalah kebutuhan yang menitikberatkan pada properti prilaku yang dimiliki oleh sistem.

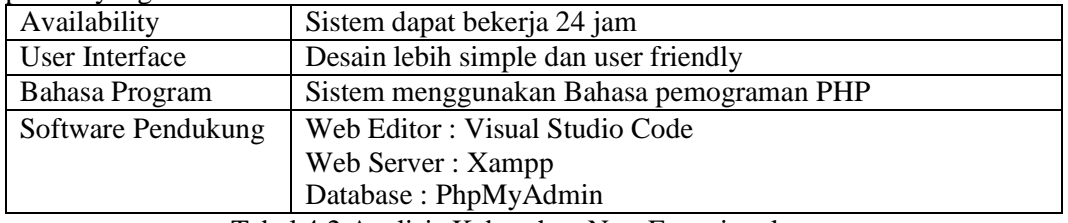

Tabel 4.2 Analisis Kebutuhan Non-Fungsional

## **4.3 Metode Perancangan Sistem**

4.3.1 UML

Dalam setiap perancangan program atau aplikasi dibutuhkan beberapa komponen pendukung penting agar program aplikasi beroperasi secara maksimal, efektif,dan efisien. Sedangkan penggambaran sistem menggunakan UML (Unified Modelling Language). 4.3.2.1 Activity Diagram

Activity Diagram adalah diagram yang menggambarkan aliran kerja (worlflow) atau aktivitas dari sebuah sistem atau proses bisnis. Diagram aktivitas juga dapat menggambarkan alur kontrol secara umum atau secara global dari aktivitas-aktivitas atau tindakan yang terjadi dalam suatu sistem informasi.Di bawah ini merupakan activity diagram rancangan aplikasi yang diusulkan.

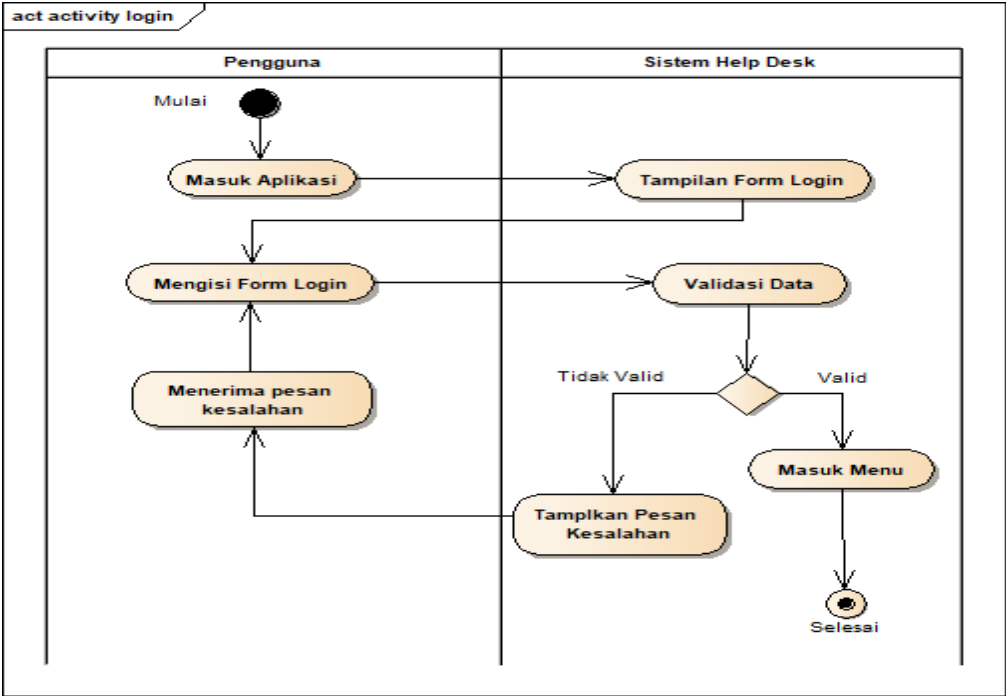

4.2 Activity Diagram Login

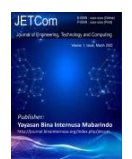

# **Journal of Engineering, Technology and**  E-ISSN: 2828-0512 **Computing (JETCom)**

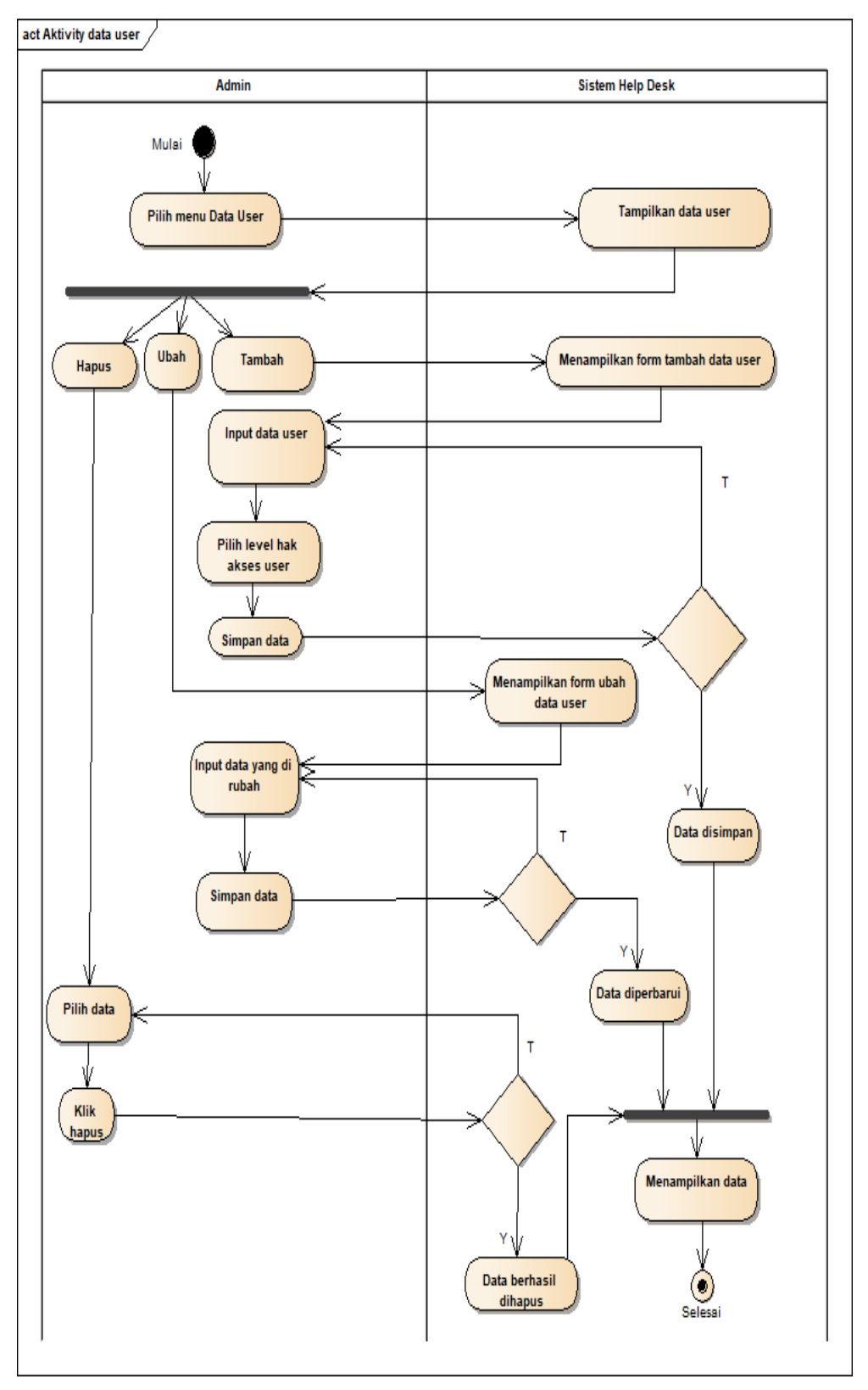

4.3 Activity Diagram Data User

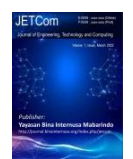

Volume 1, Nomor 2, July 2022

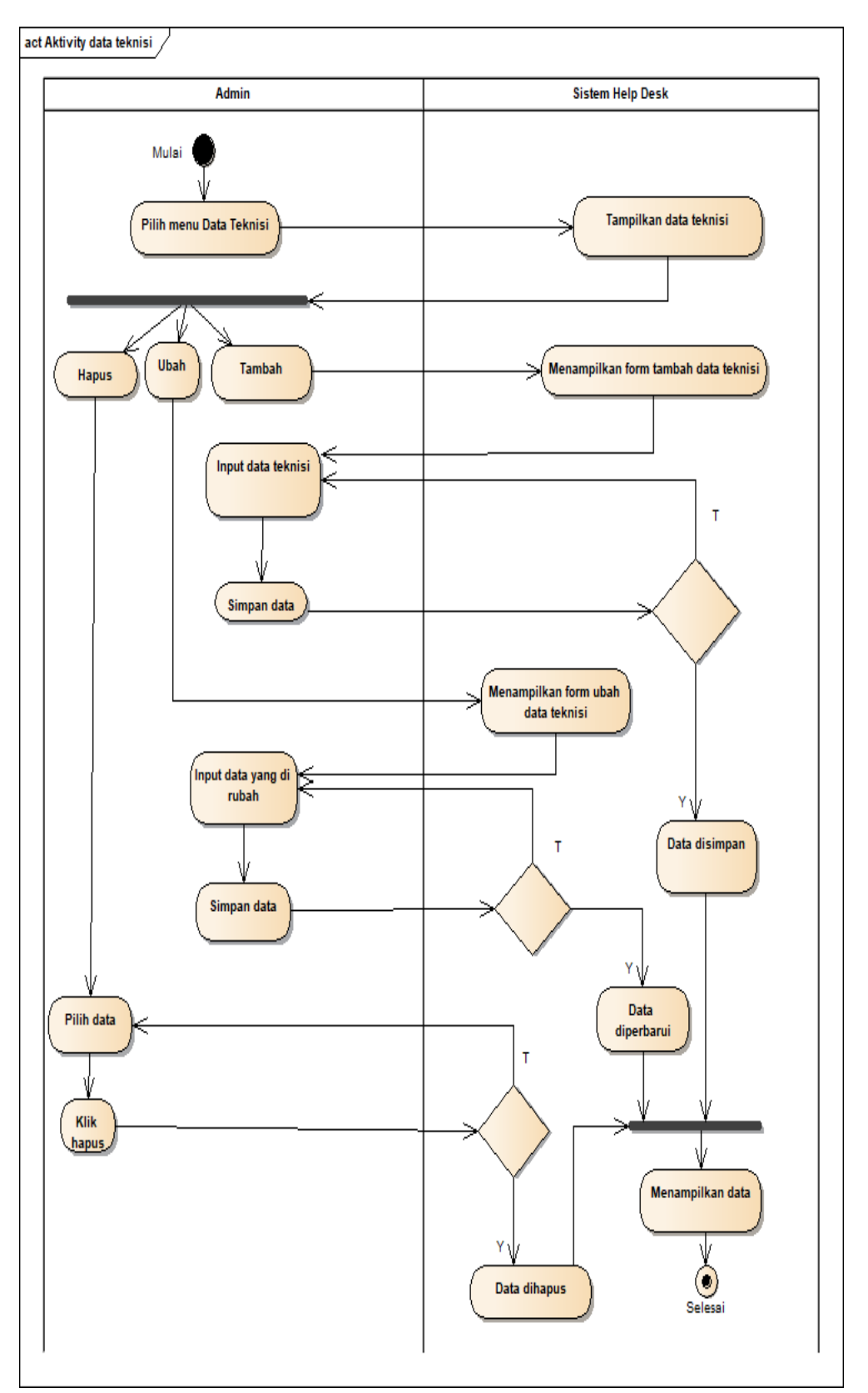

4.4 Activity Data Teknisi

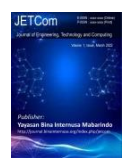

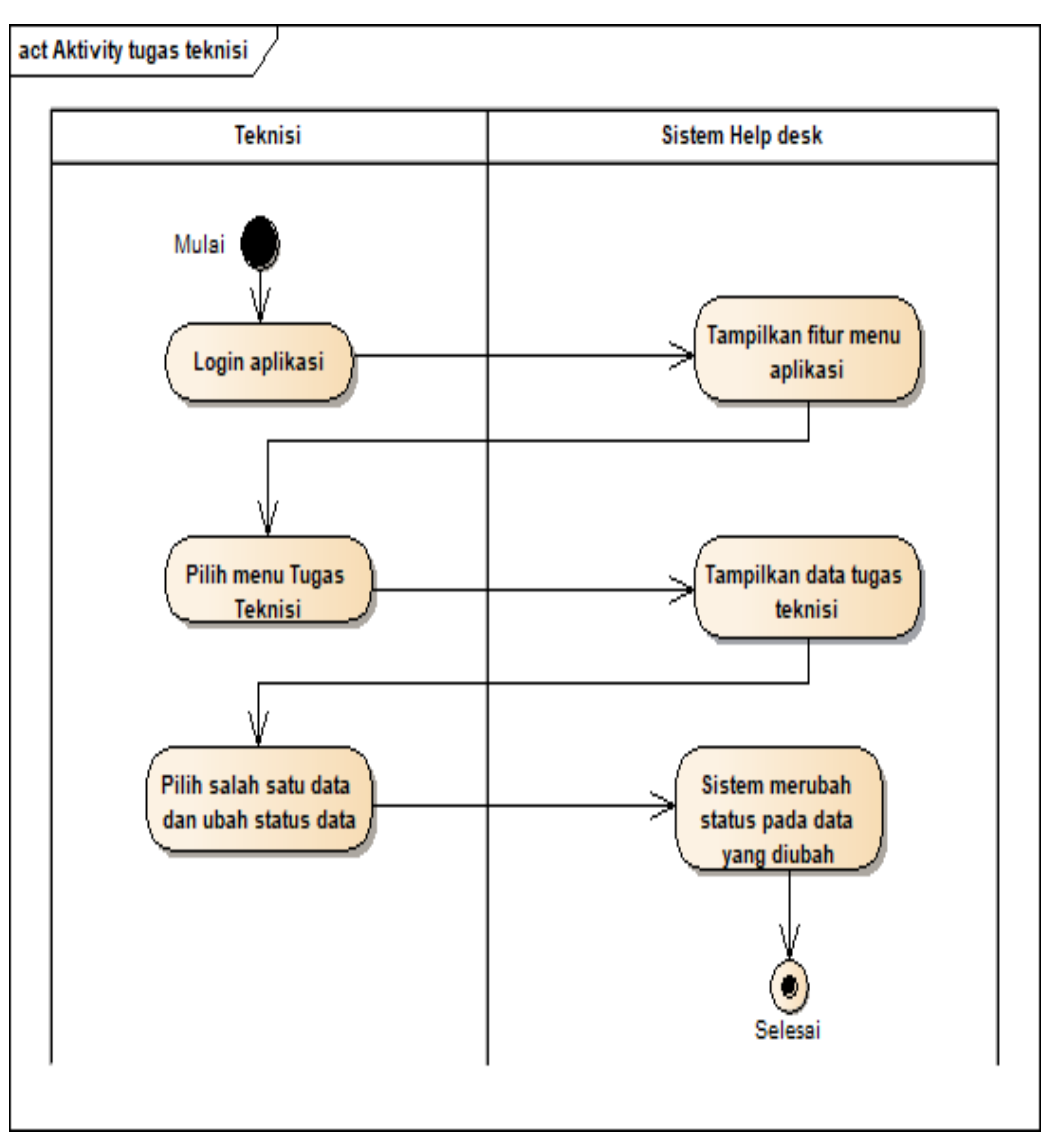

4.5 Activity Tugas Teknisi

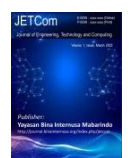

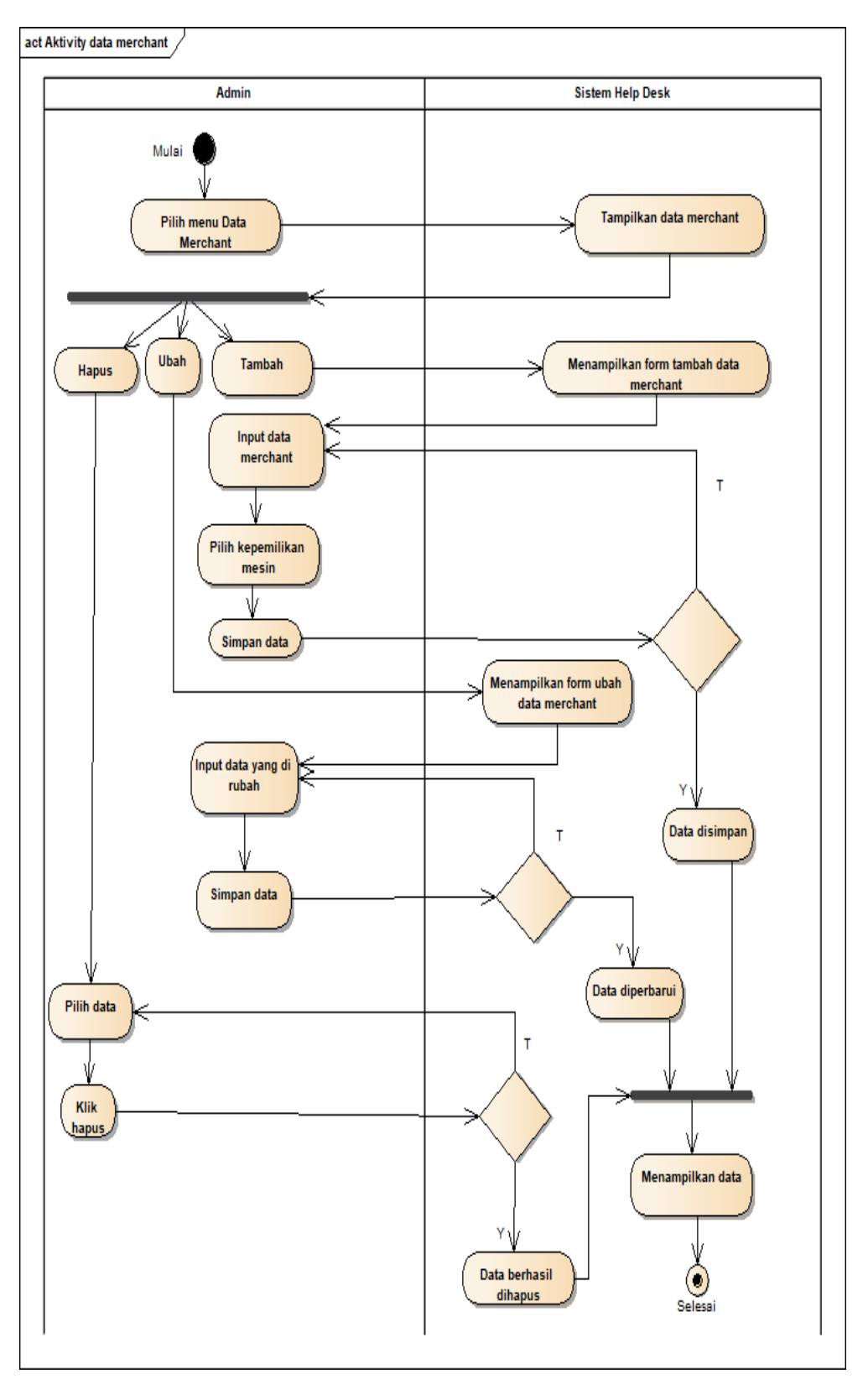

4.6 Activity Data Merchant

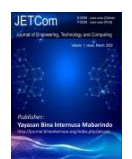

# **Journal of Engineering, Technology and**  E-ISSN: 2828-0512 **Computing (JETCom)**

Volume 1, Nomor 2, July 2022

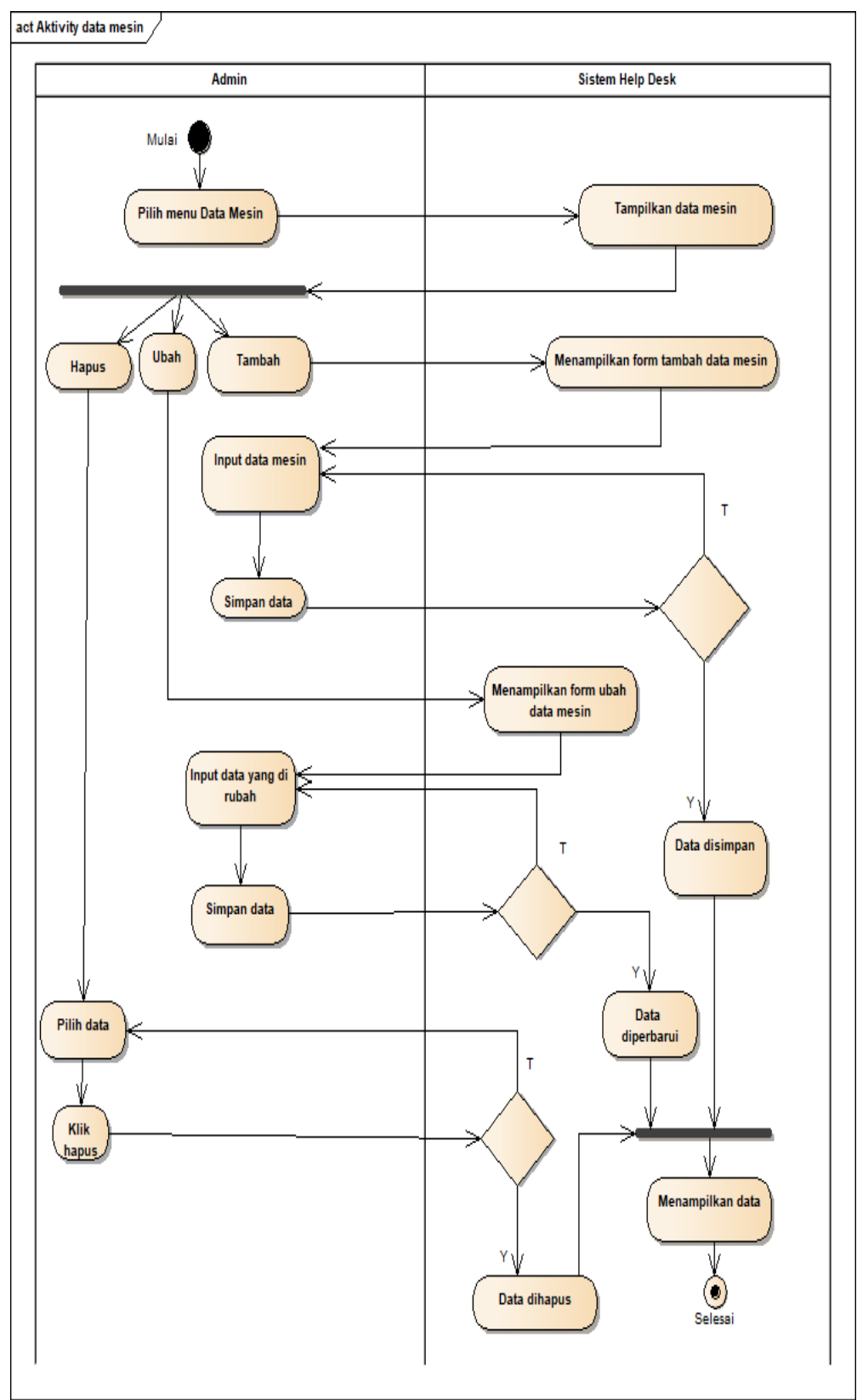

4.7 Activity Data Mesin

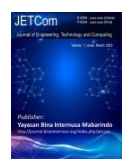

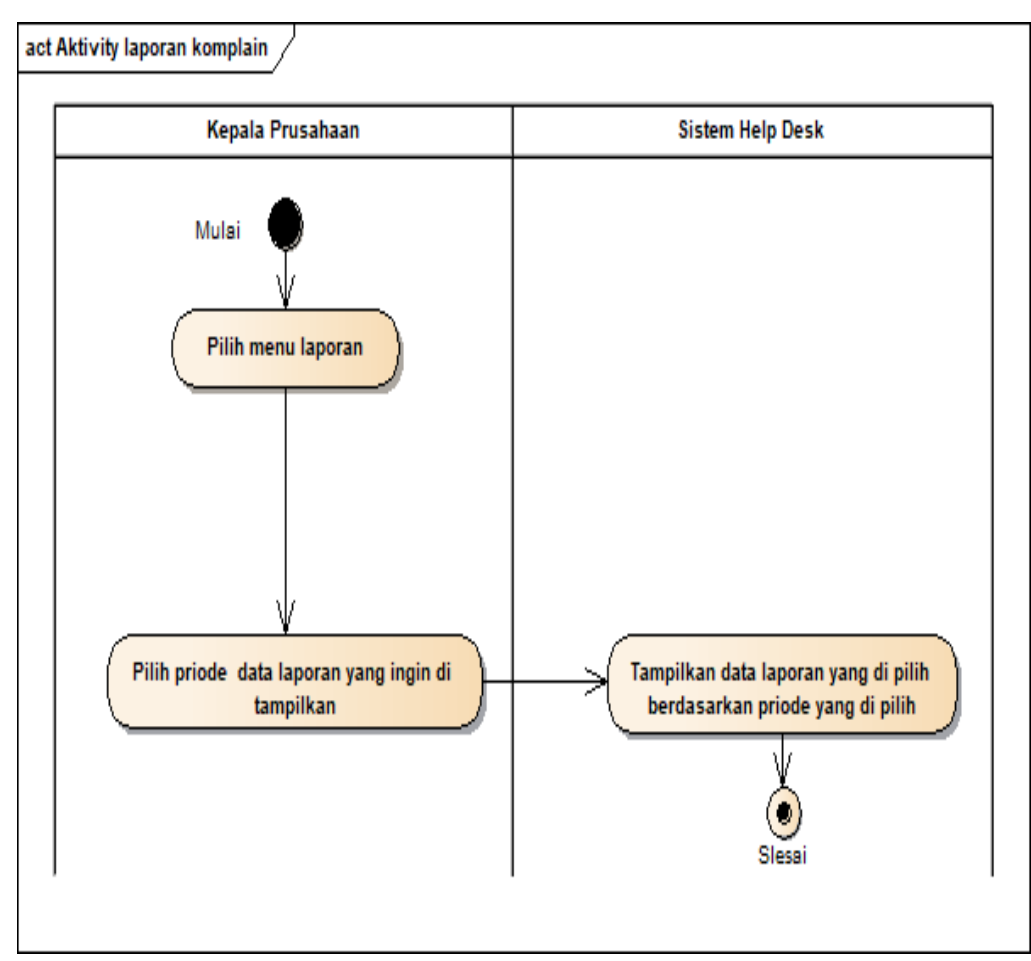

4.8 Activity Laporan Komplain

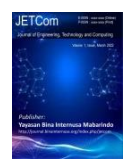

Volume 1, Nomor 2, July 2022

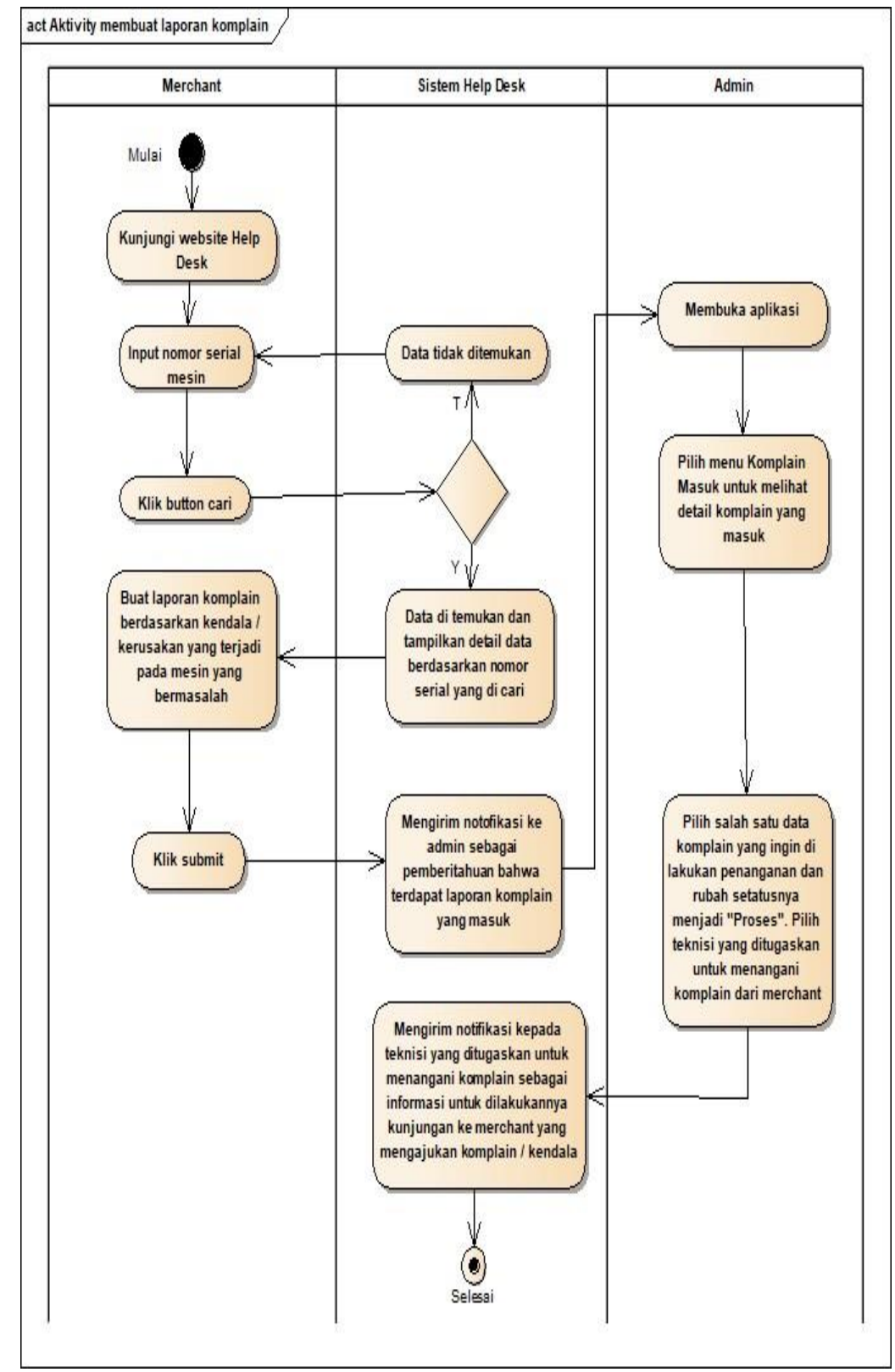

4.9 Activity Membuat Laporan Komplain

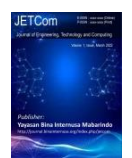

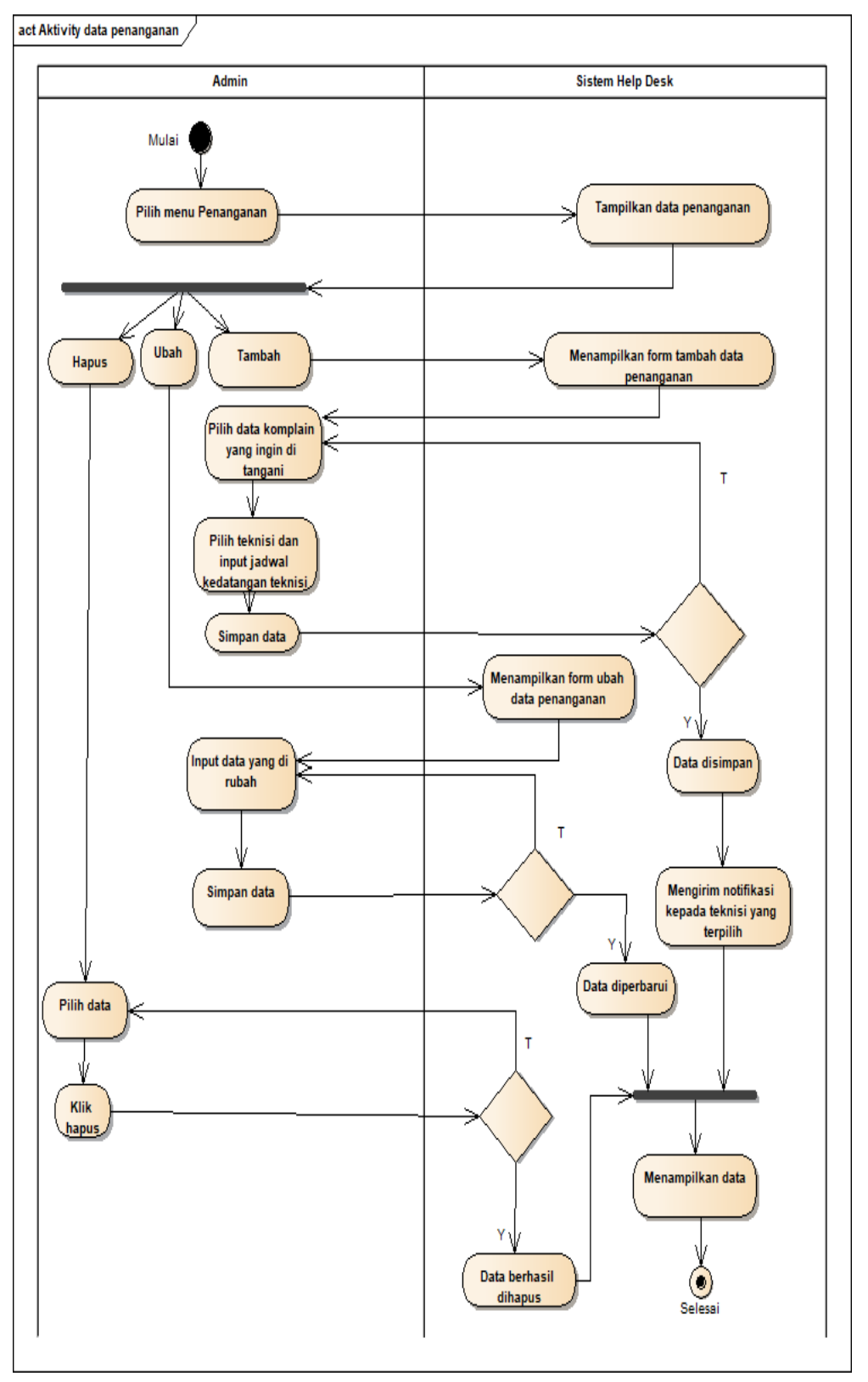

4.10 Activity Data Penanganan

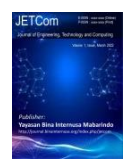

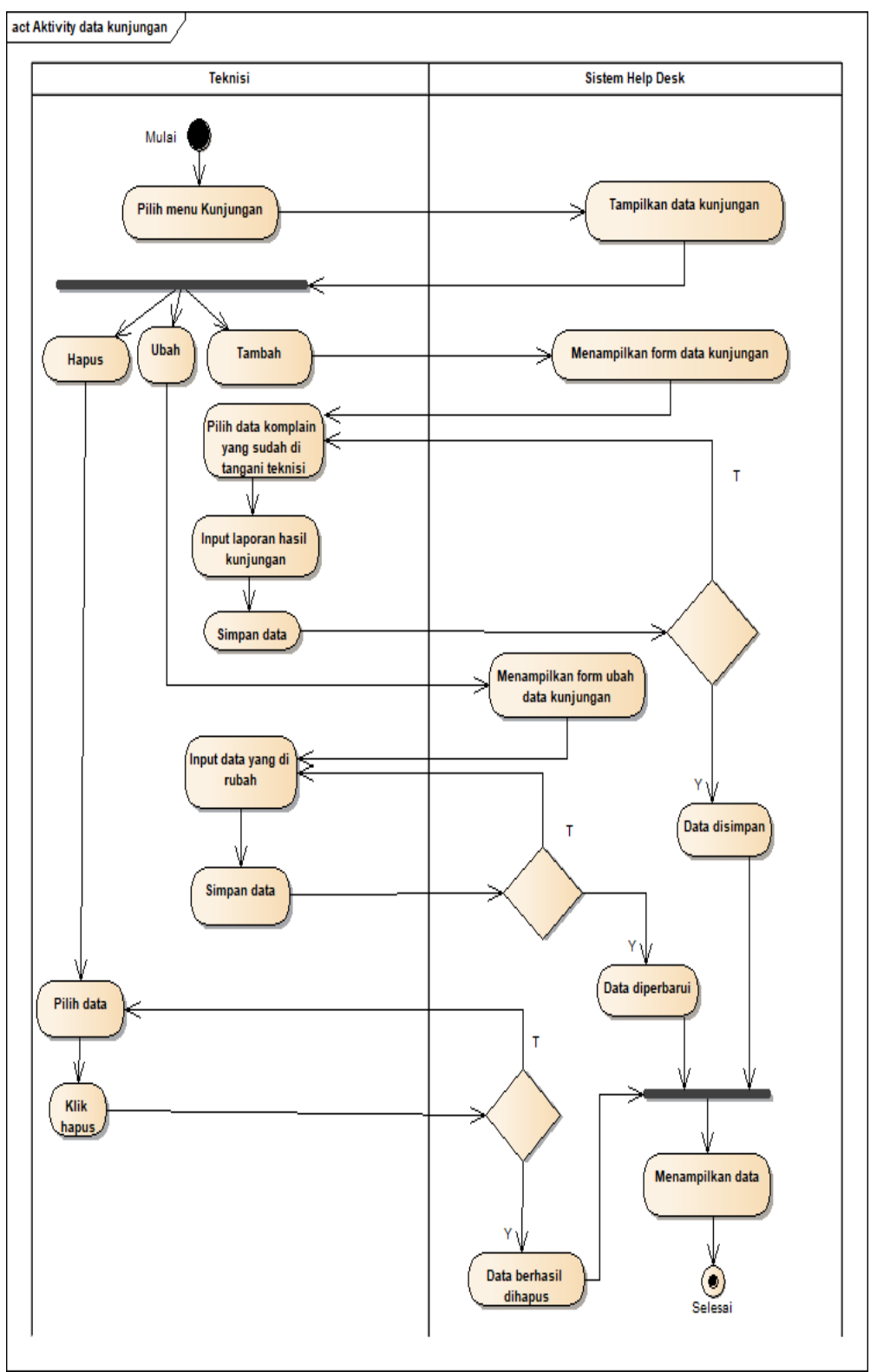

4.11 Activity Data Kunjungan

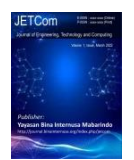

## 4.3.2.2 Sequence Diagram

Sequence diagram atau diagram urutan adalah sebuah diagram yang digunakan untuk menjelaskan dan menampilkan interaksi antar objek-objek dalam sebuah sistem secara terperinci. Selain itu sequence diagaram juga akan menampilkan pesan atau perintah yang dikirim, beserta waktu pelaksanaannya. Objek-objek yang berhubungan dengan berjalannya proses operasi biasanya diurutkan dari kiri ke kanan.

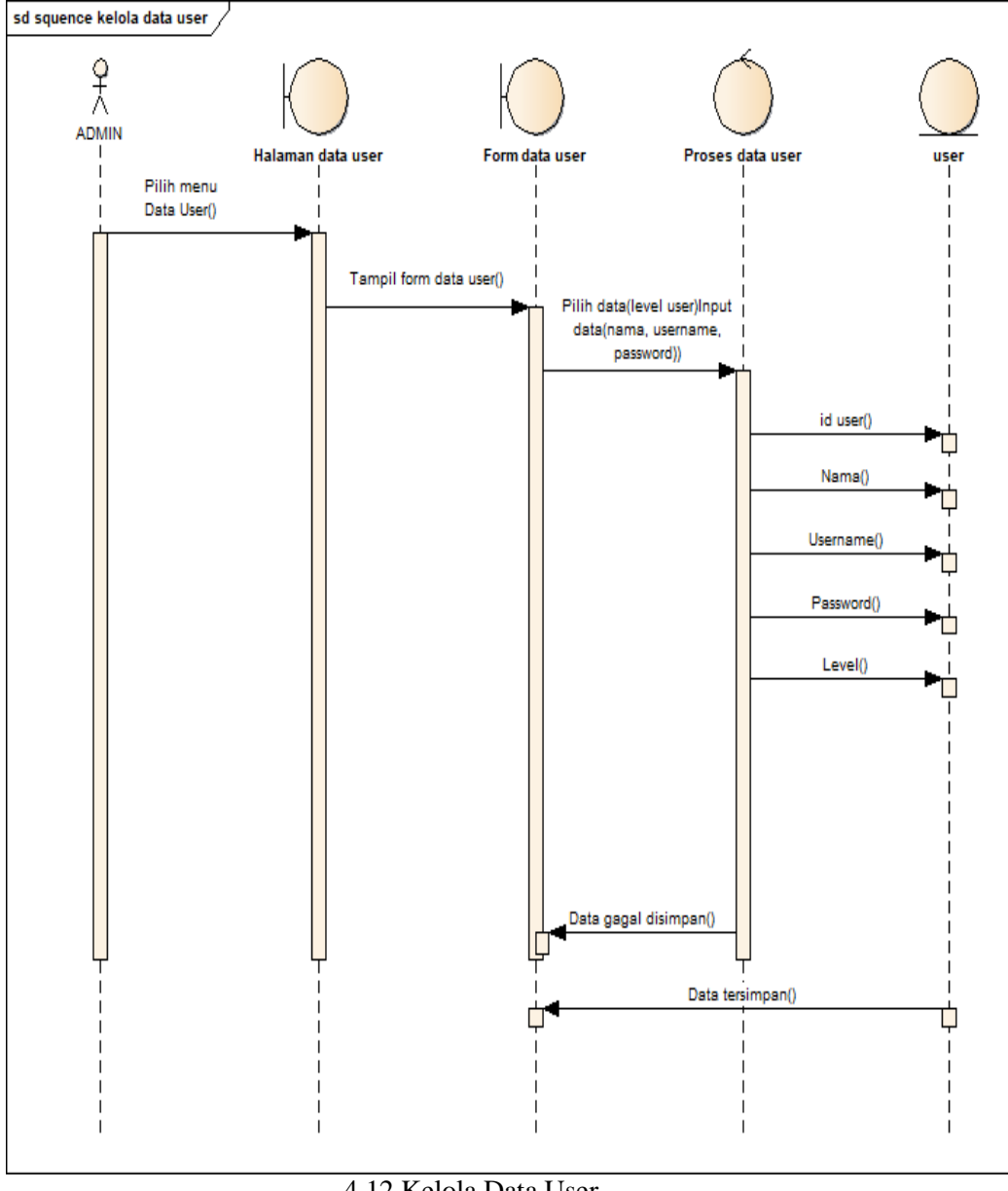

4.12 Kelola Data User

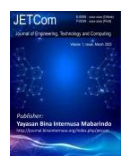

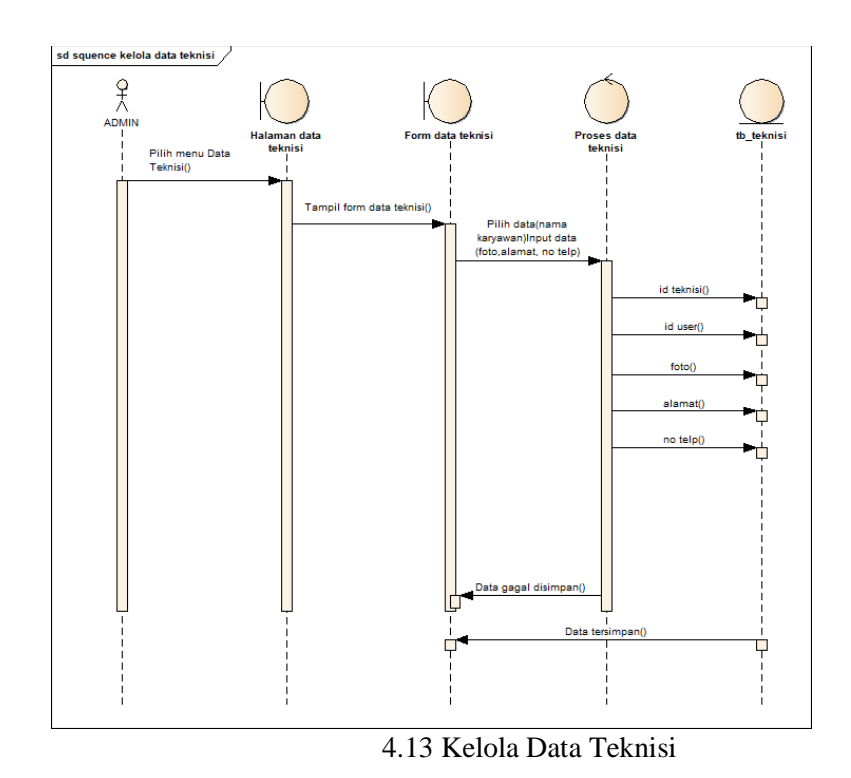

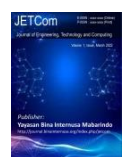

Volume 1, Nomor 2, July 2022

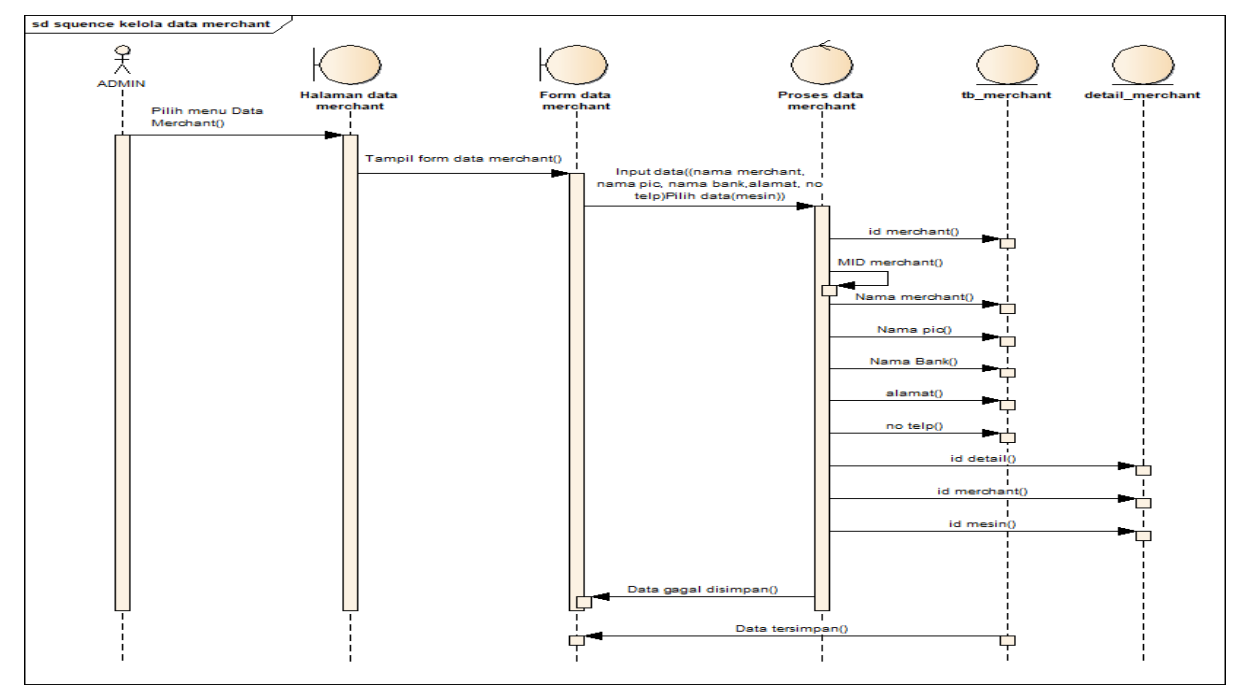

4.14 Kelola Data Merchant

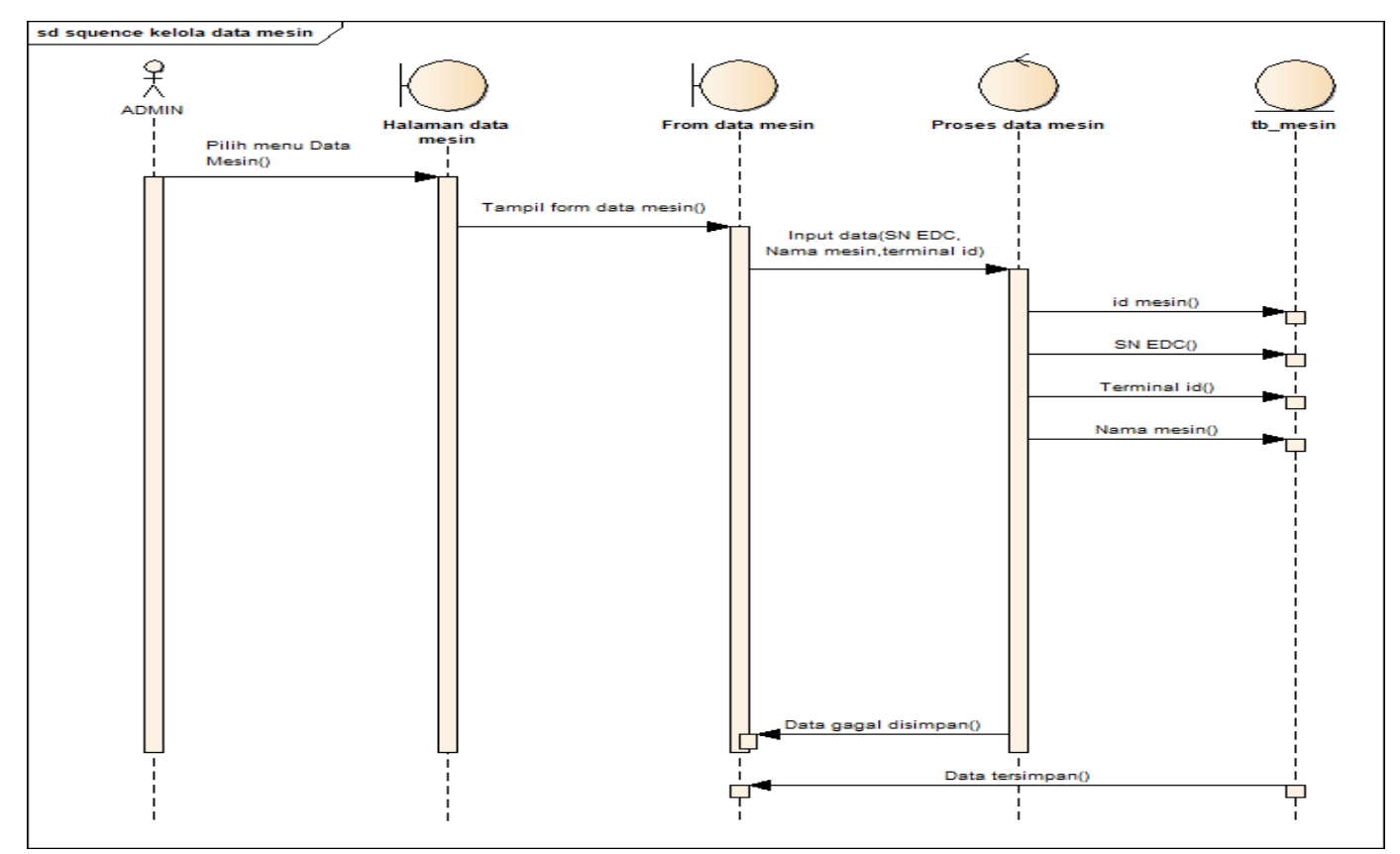

## 4.15 Kelola Data Mesin

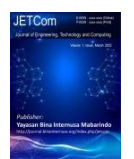

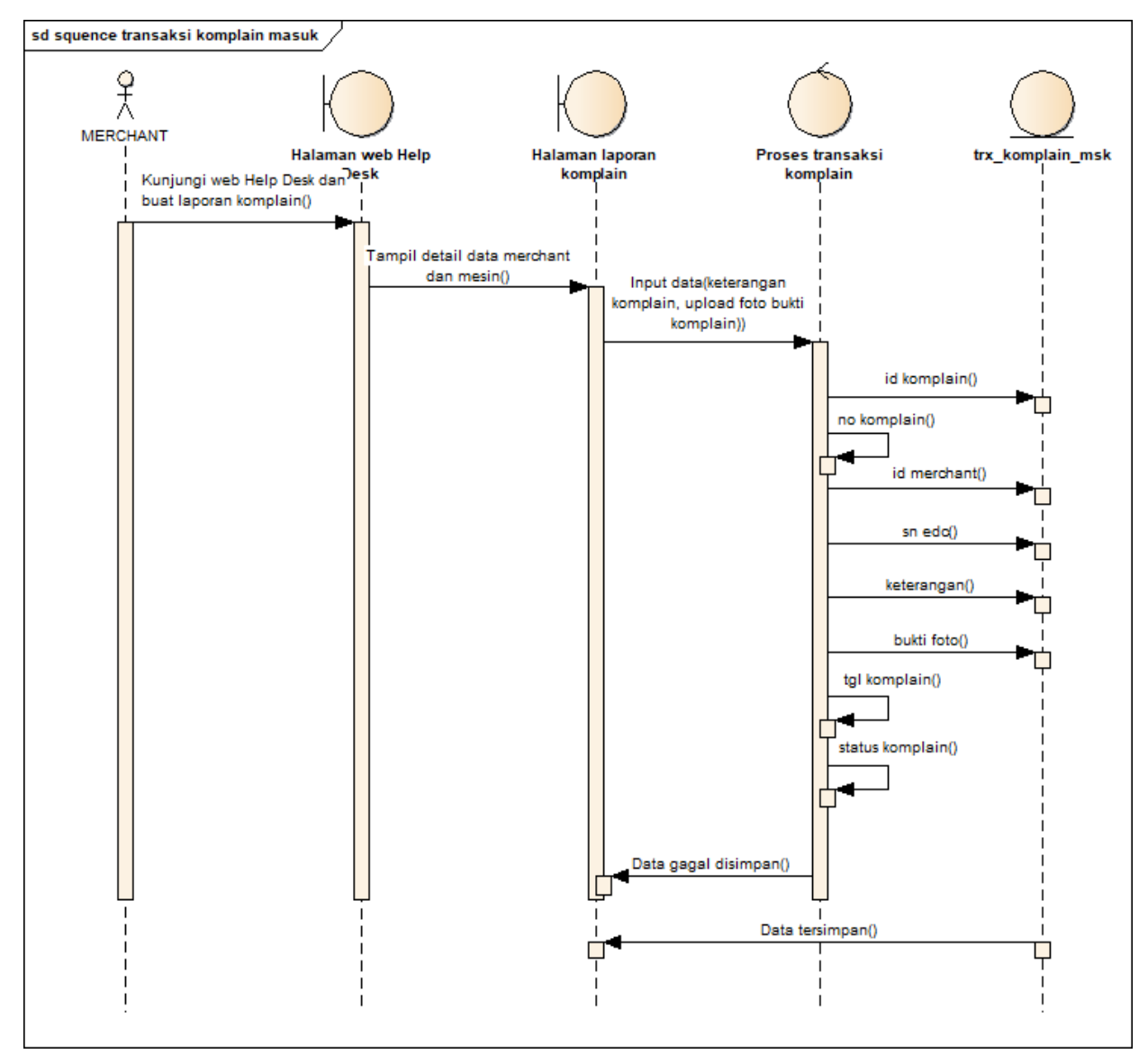

4.16 Komplain Masuk

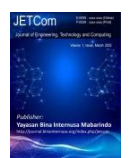

Volume 1, Nomor 2, July 2022

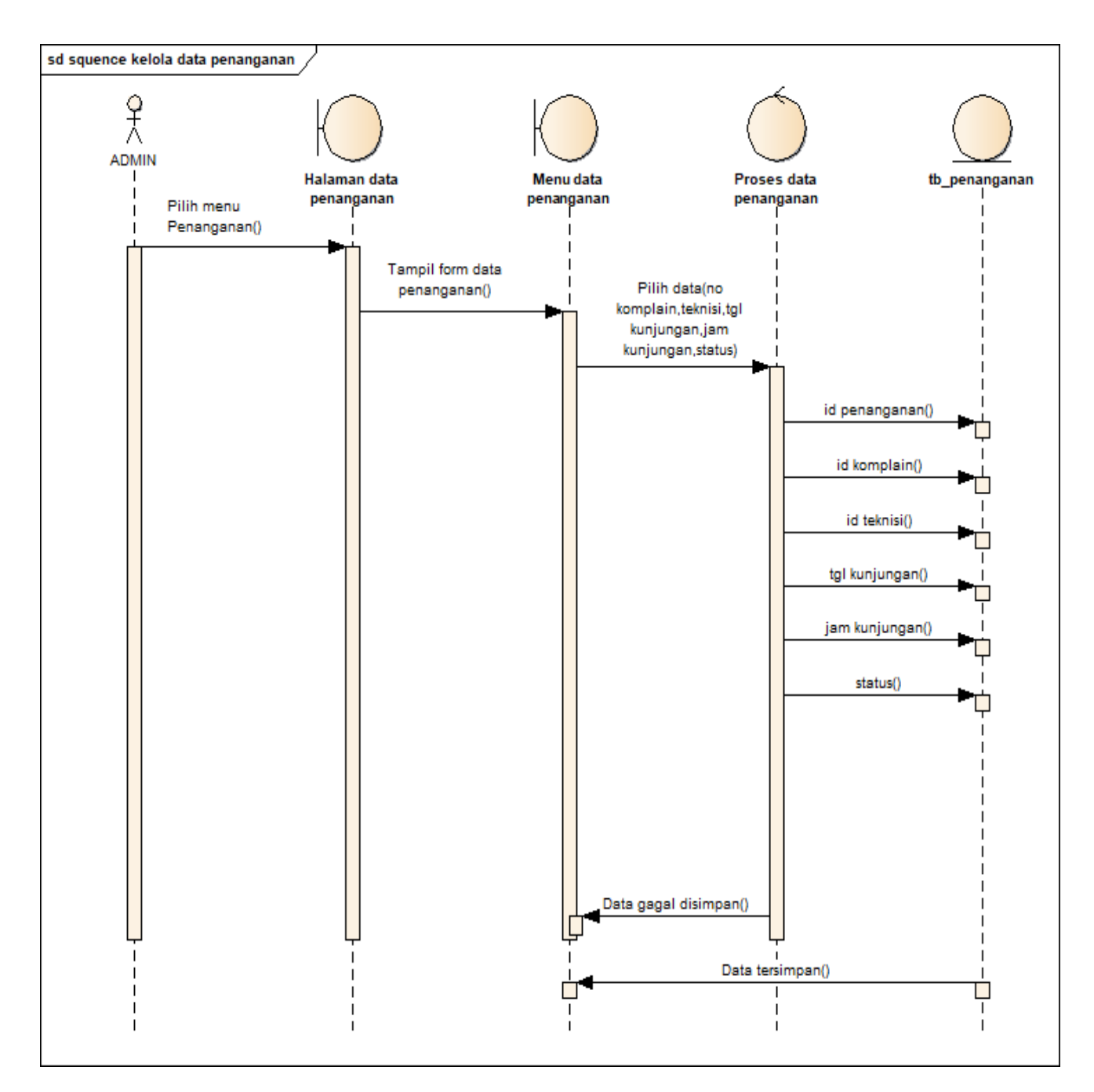

1.17 Data Penanganan

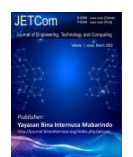

Volume 1, Nomor 2, July 2022

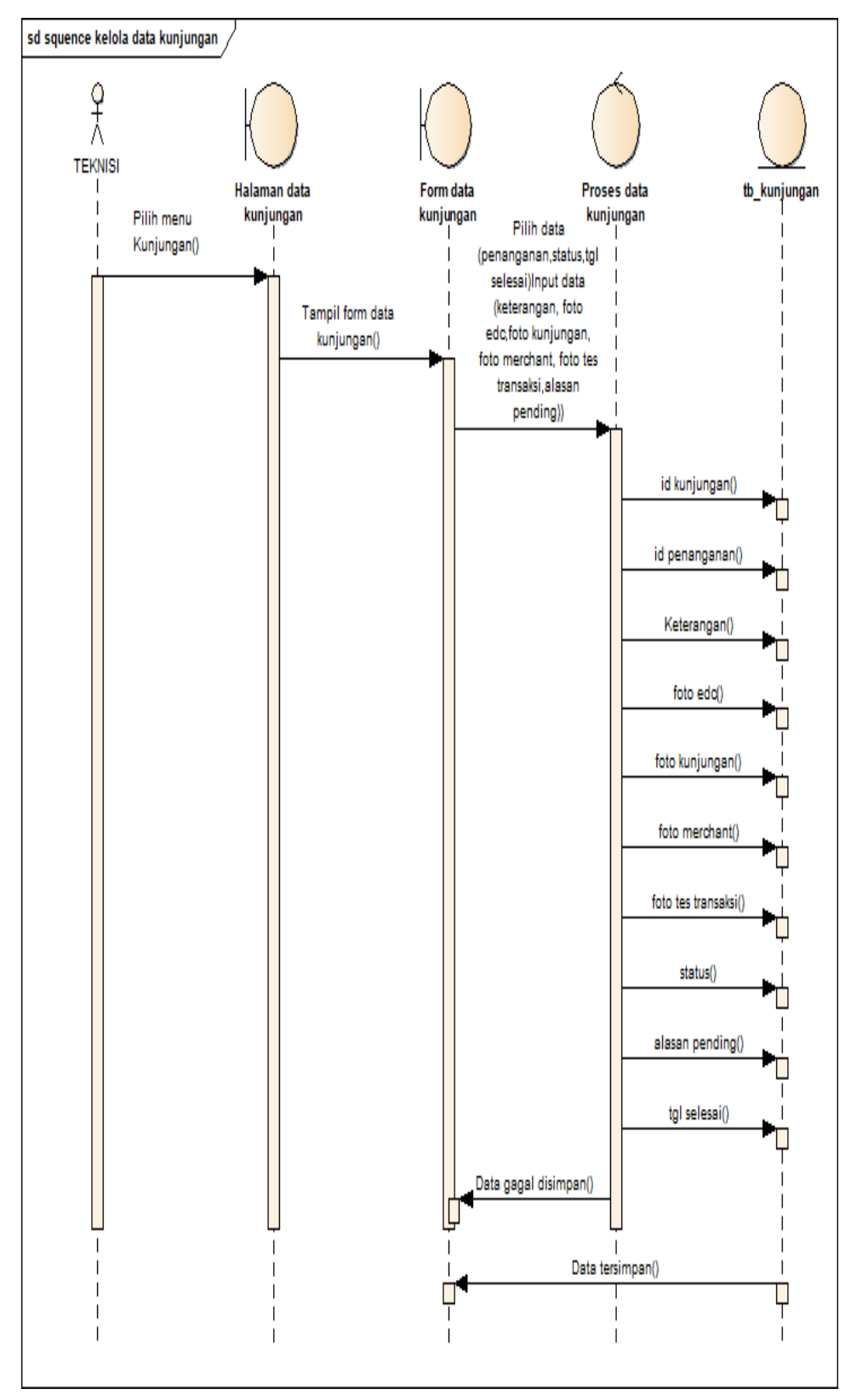

4.18 Data Kunjungan

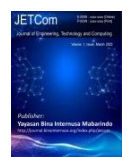

Volume 1, Nomor 2, July 2022

## 4.3.2.3 Class Diagram

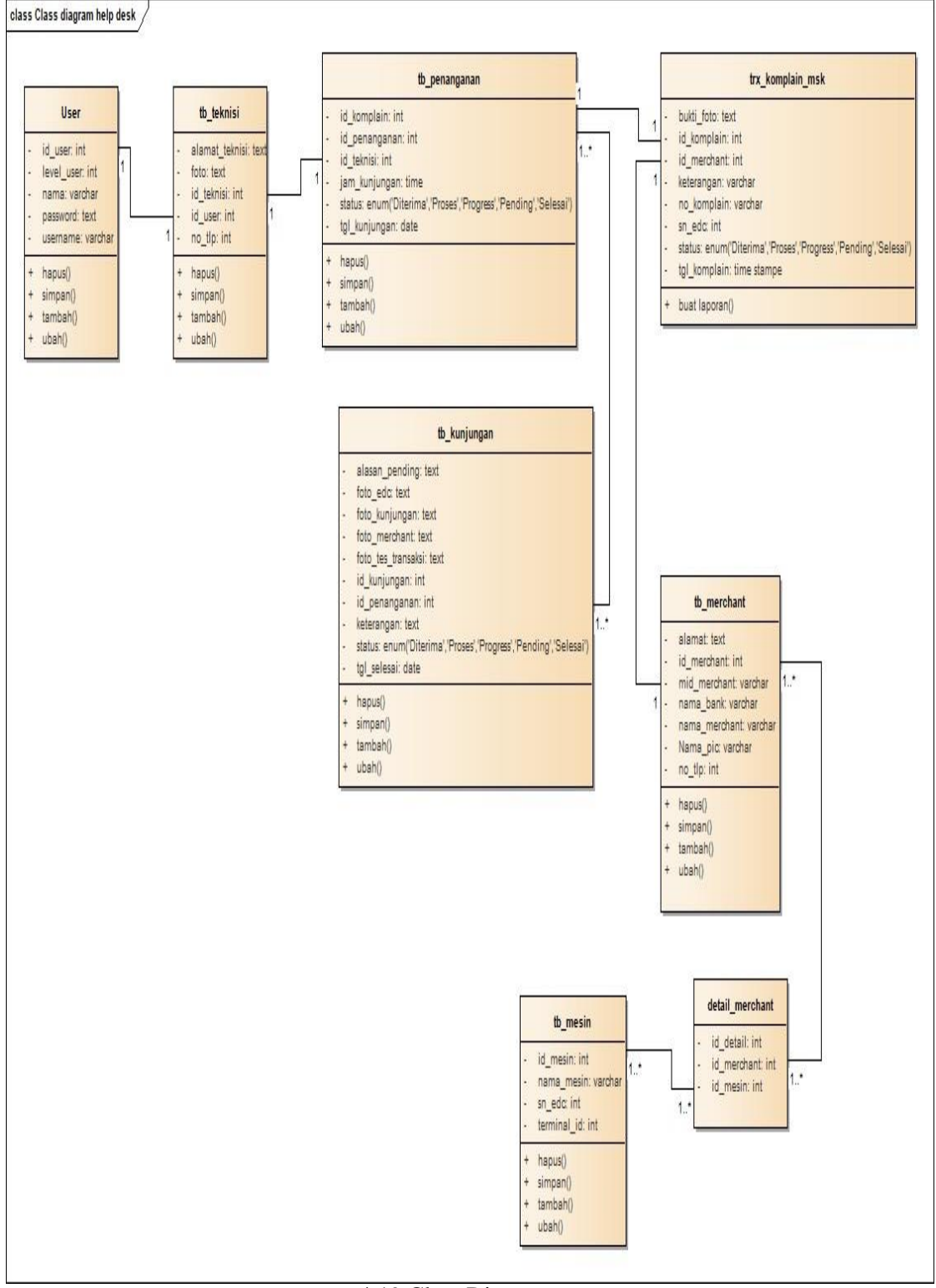

4.19 Class Diagram

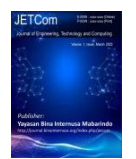

### 4.4 User Interface

Pengertian user interface yakni mekanisme penerimaan informasi dari pengguna (user) dan memberikan sebuah informasi kembali kepada pengguna (user) guna membantu dalam mengarahkan alur penelusuran masalah sampai mendapat hasil penyelesaian (Griffin dan Baston, 2014). Desain user interface adalah proses menciptakan sebuah media komunikasi yang efektif di antara manusia dan komputer (Pressman, 2010).

Menurut ahli User Interface (Lastiansah, 2012) adalah cara program dan pengguna berinteraksi. Dalam istilah User Interface terkadang digunakan sebagai pengganti istilah Hubungan manusia dan Komputer atau Human Computer Interaction ( HCI ) yang mana semua aspek saling berhubungan.

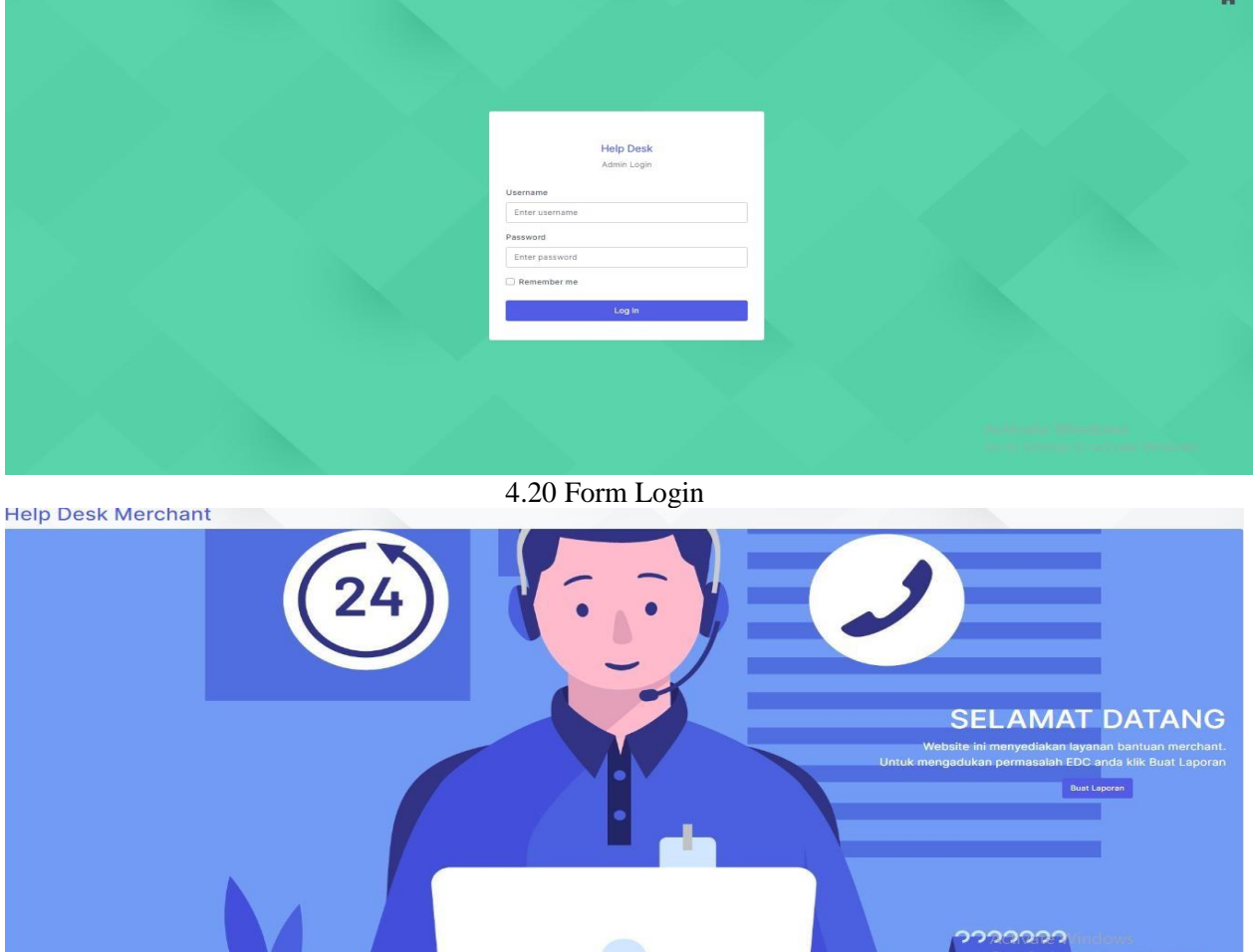

4.21 Form Komplain

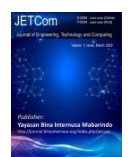

Volume 1, Nomor 2, July 2022

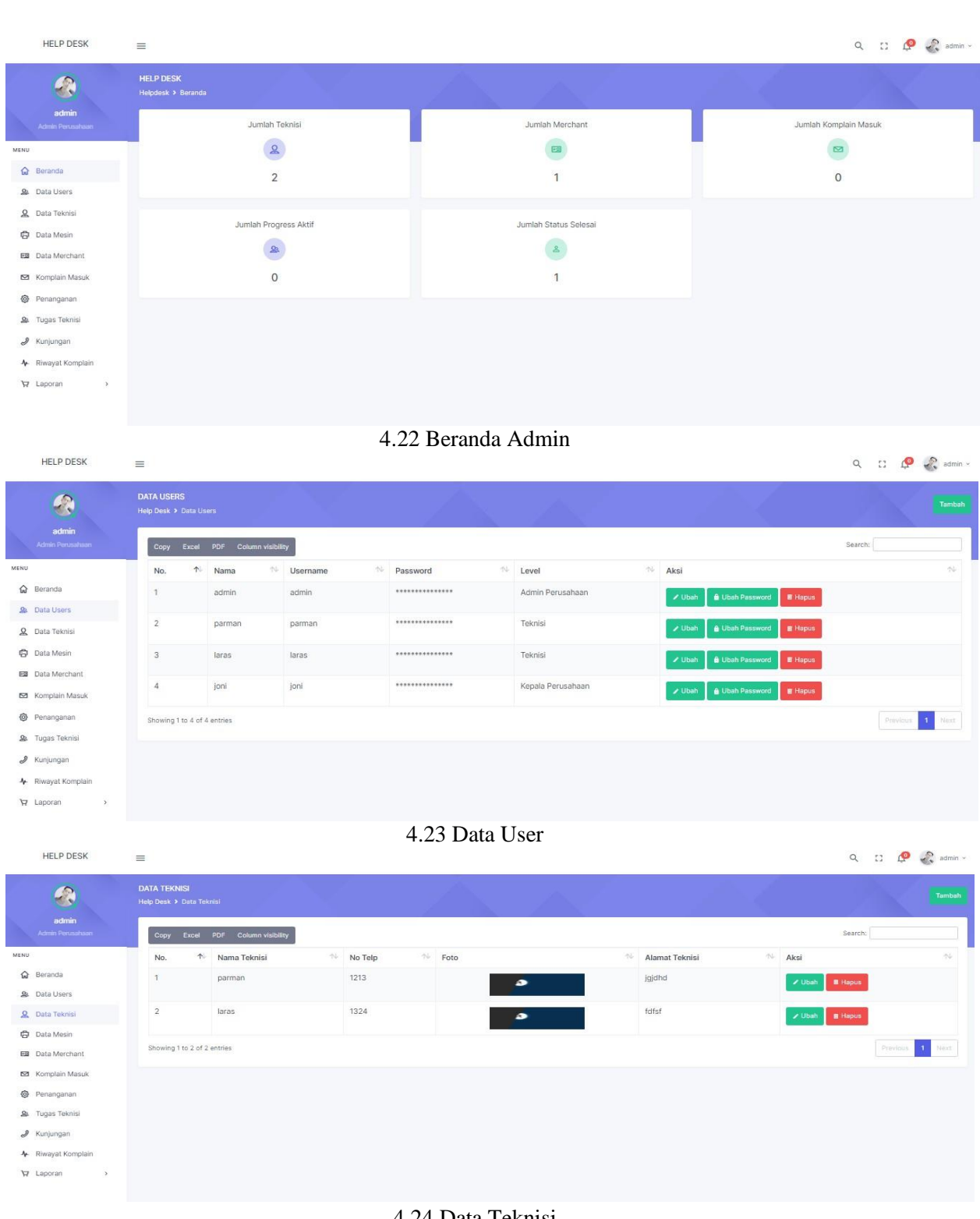

4.24 Data Teknisi

*Copyright@July2022 /Publisher : Yayasan Bina Internusa Mabarindo*

*URL :* <https://journal.binainternusa.org/index.php/jetcom> *Email:* [jetcom@gmail.com](mailto:jetcom@gmail.com) *or* [jetcom@binainternusa.org](mailto:jetcom@binainternusa.org)

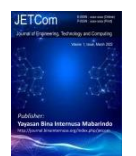

Volume 1, Nomor 2, July 2022

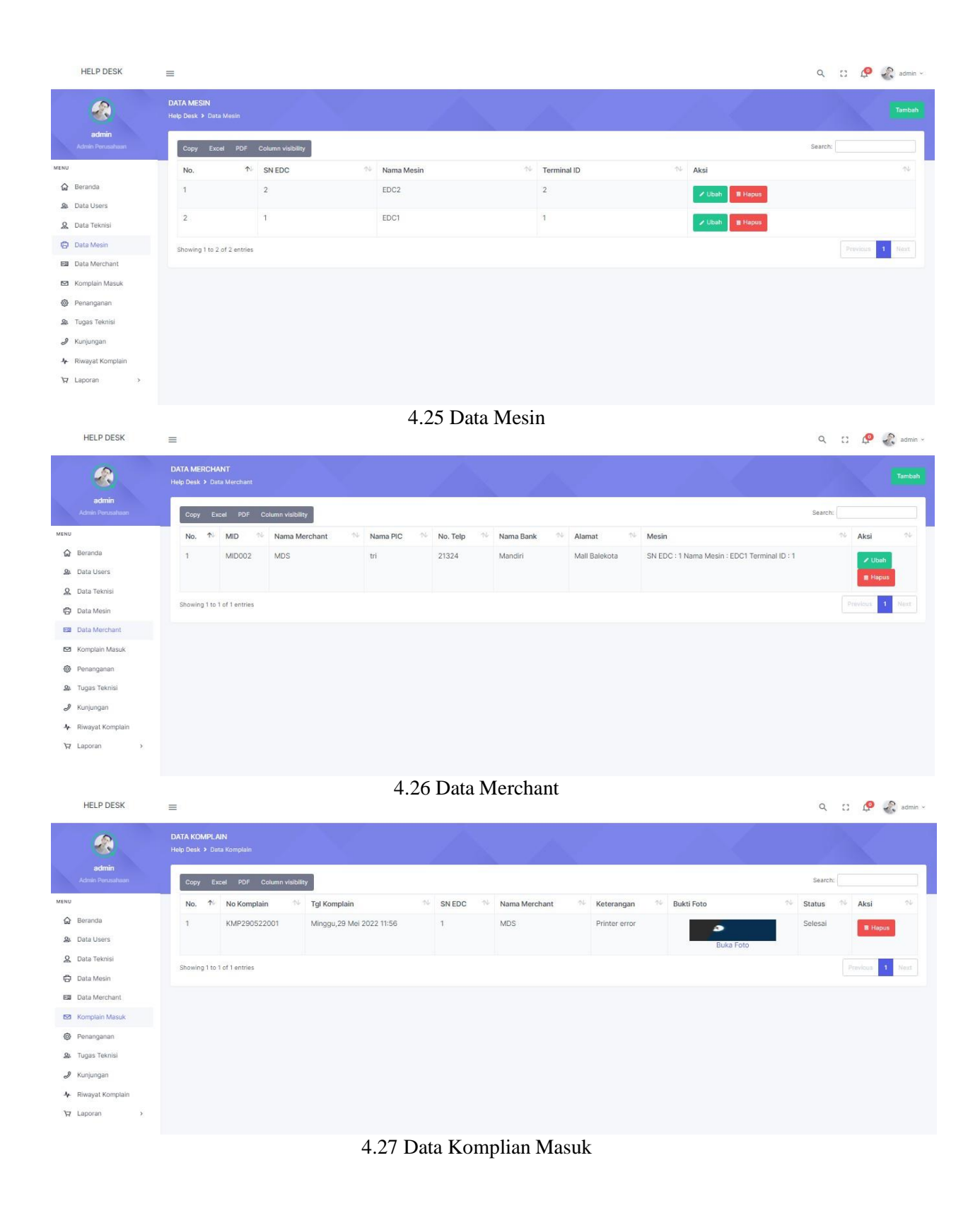

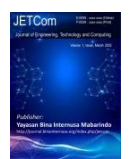

Volume 1, Nomor 2, July 2022

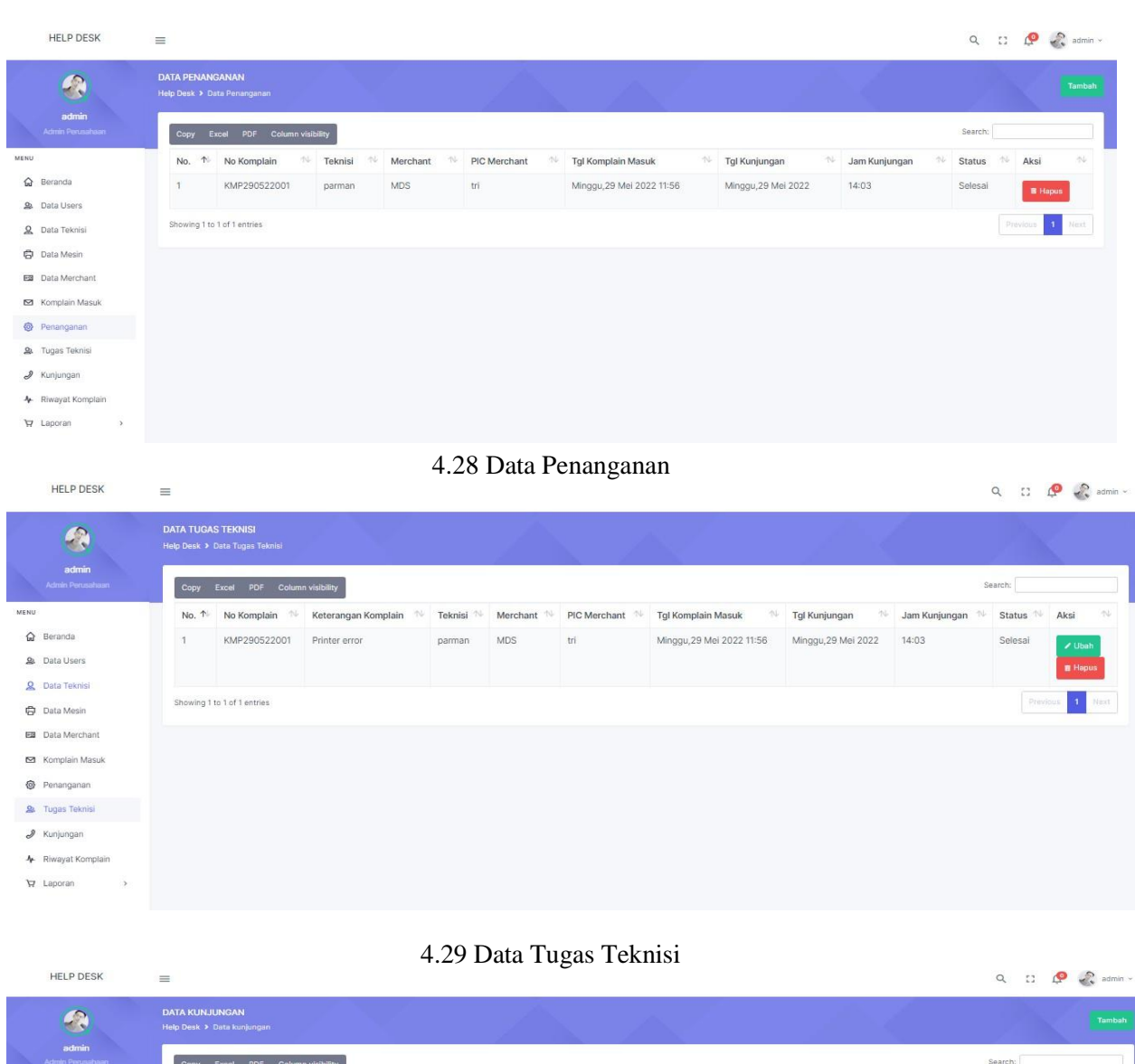

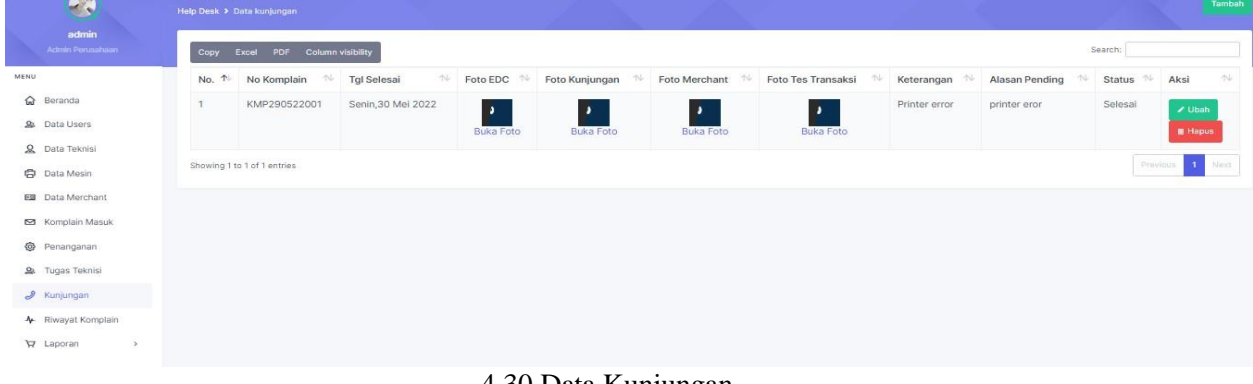

4.30 Data Kunjungan

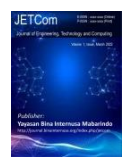

Volume 1, Nomor 2, July 2022

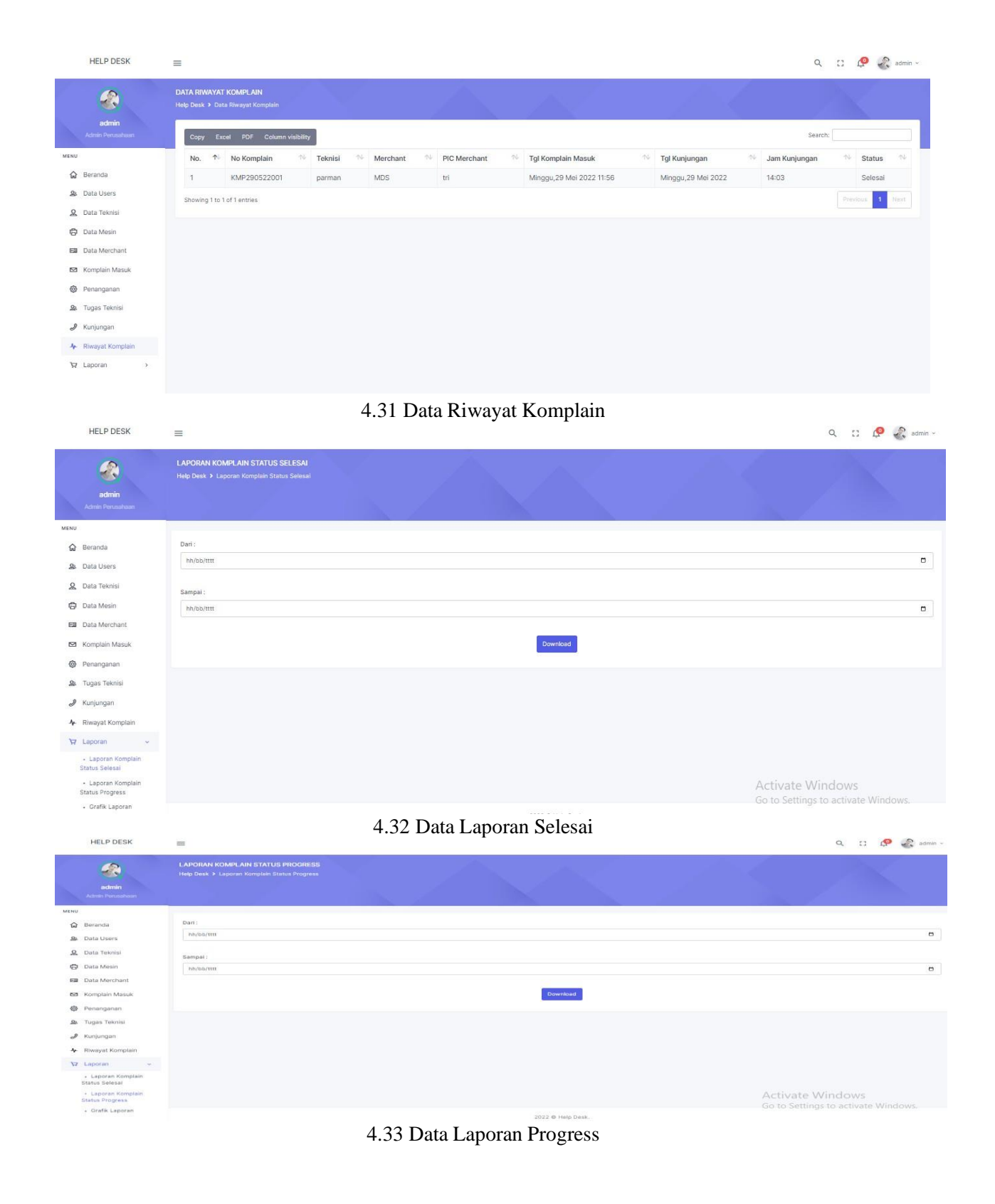

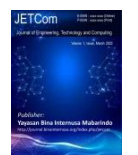

Volume 1, Nomor 2, July 2022

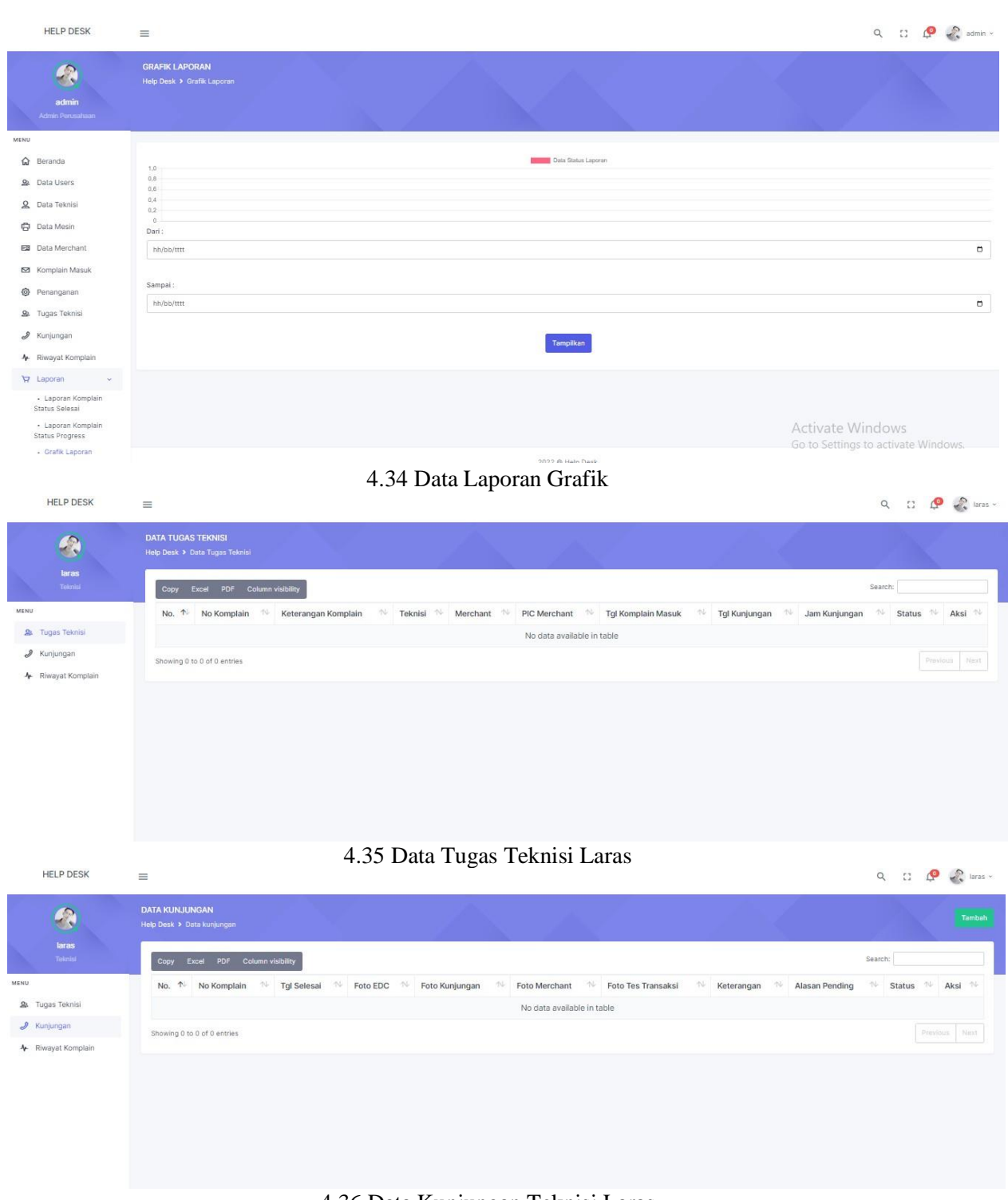

4.36 Data Kunjungan Teknisi Laras

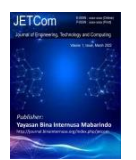

HELP DESK

#### **Journal of Engineering, Technology and Computing (JETCom)** E-ISSN: 2828-0512 P-ISSN : 2829-372X

Volume 1, Nomor 2, July 2022

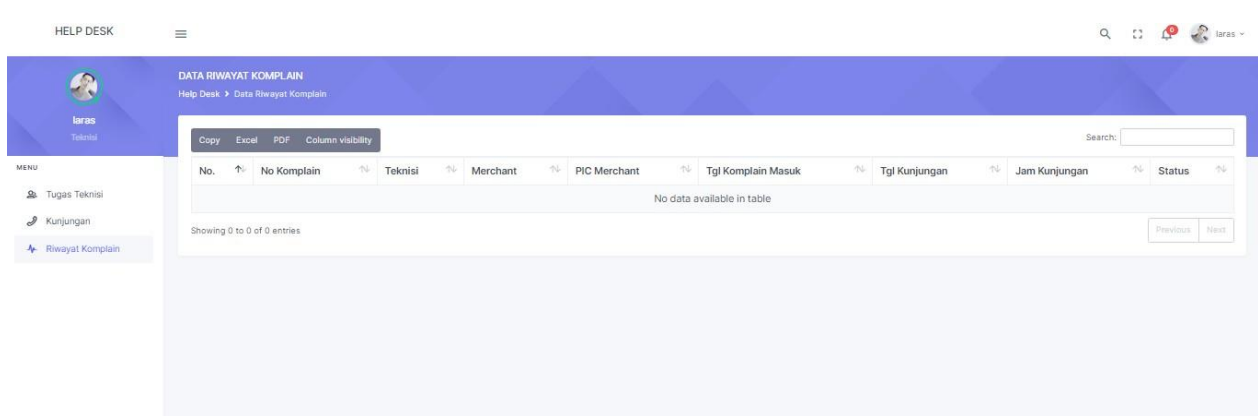

## 4.37 Data Riwayat Komplain Teknisi Laras

 $Q \qquad \qquad \Box \qquad \mathcal{P}$   $|_{\text{ONI}}$ 

| $\mathcal{L}$             | <b>HELP DESK</b><br>Helpdesk > Beranda            |                            |                         |
|---------------------------|---------------------------------------------------|----------------------------|-------------------------|
| joni<br>Kepala Perusahaan | Jumlah Teknisi                                    | Jumlah Merchant            | Jumlah Komplain Masuk   |
| MENU                      | $\mathbf{Q}$                                      |                            | $\overline{\mathbf{z}}$ |
| <b>Q</b> Beranda          | $\overline{2}$                                    | $\overline{1}$             | $\circ$                 |
| $\nabla$ Laporan<br>$\,$  | Jumlah Progress Aktif<br>$\mathfrak{B}$<br>$\,$ 0 | Jumlah Status Selesai<br>ō |                         |
|                           |                                                   |                            |                         |

4.38 Beranda Kepala Perusahaan

## **4.5 Proses Pengkodean (***Coding***)**

Setelah membuat desain, tahap selanjutnya adalah membuat sistem berdasarkan rancangan yang telah dibuat. Pada tahap koding. dimulai dengan membangun database yang dibutuhkan dan membuat interface sistem. Pembuatan database dengan menggunakan MySQL dan pembuatan tampilan beserta fitur-fitur pada sistem menggunakan Bahasa pemrograman PHP, Javascript, CSS dan framework bootstrap.

## **4.6 Proses Pengujian**

4.6.1 Pengujian Black Box Testing

Black Box Testing merupakan pengujian yang dilakukan untuk melakukan pengamatan pada hasil eksekusi melalui beberapa data uji dan memeriksa fungsional yang terdapat pada perangkat lunak. Black Box Testing hanya dapat mengevakuasi dari tampilan luarnya dan fungsionalitasnya. Tanpa harus mengetahui proses detailnya. Berikut Black Box Testing dalam sistem hasil penelitian :

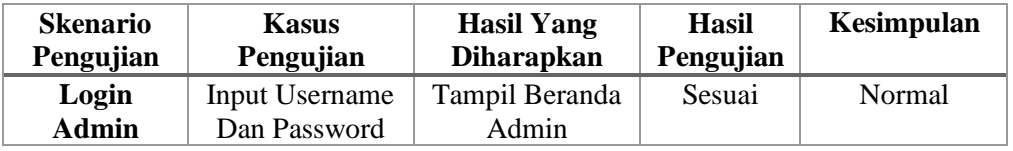

*Copyright@July2022 /Publisher : Yayasan Bina Internusa Mabarindo*

*URL :* <https://journal.binainternusa.org/index.php/jetcom> *Email:* [jetcom@gmail.com](mailto:jetcom@gmail.com) *or* [jetcom@binainternusa.org](mailto:jetcom@binainternusa.org)

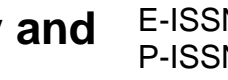

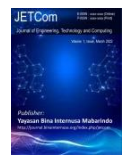

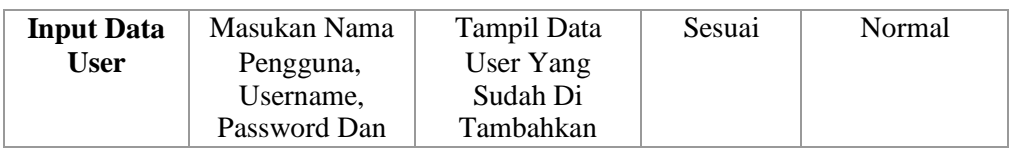

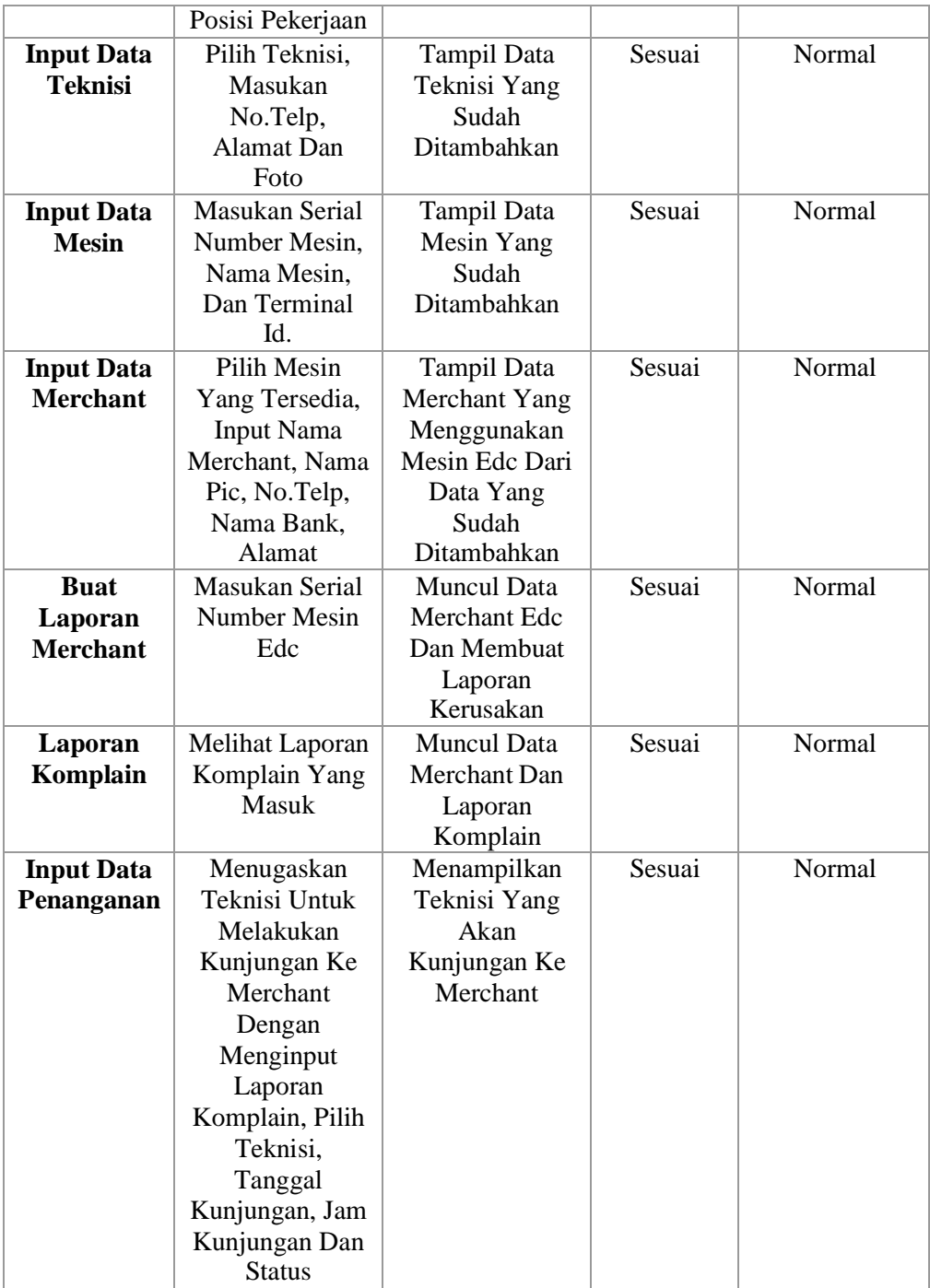

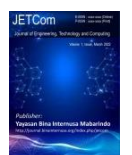

Volume 1, Nomor 2, July 2022

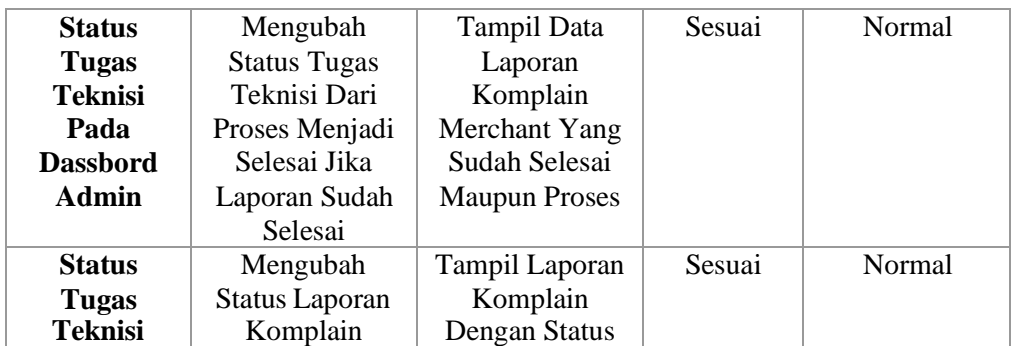

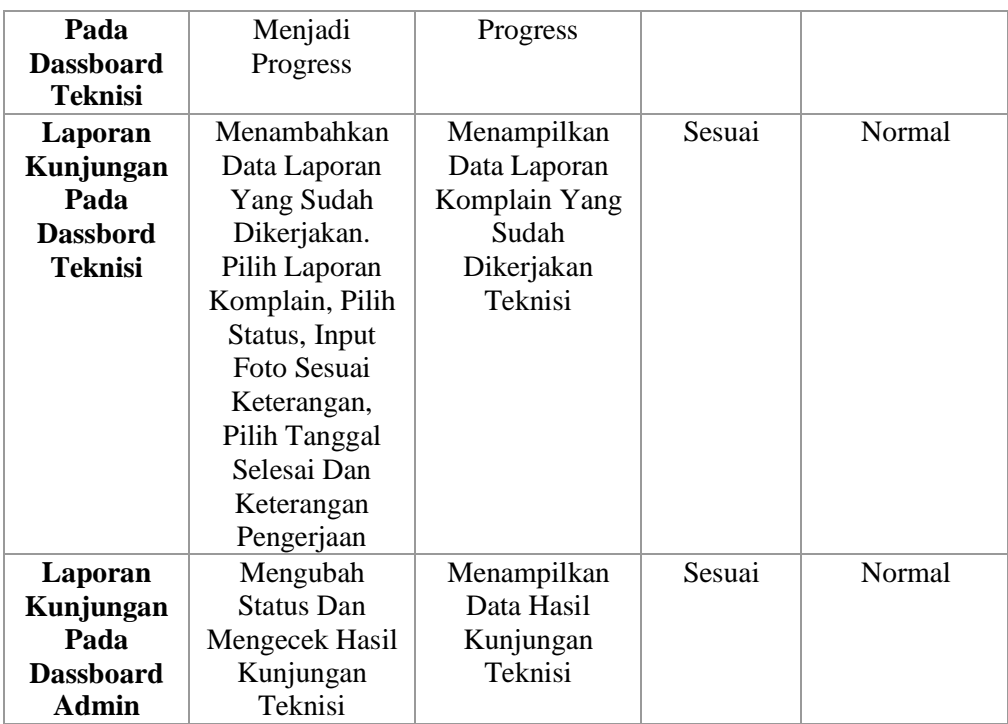

Tabel 4.3 Black Box Testing

## **4.6.2** Pengujian **System Usability Scale**

SUS ini merupakan salah satu alat pengujian usability yang paling populer. SUS dikembangkan oleh John Brooke pada tahun 1986. SUS ini merupakan skala usability yang handal, populer, efektif dan murah.

SUS memiliki 10 pertanyaan dan 5 pilihan jawaban. Pilihan jawaban terdiri dari sangat tidak setuju sampai sangat setuju. SUS memiliki skor minimal 0 dan skor maksimal 100. SUS dalam bahasa aslinya menggunakan bahasa Inggris. Namun sudah ada penelitian atau sebuah *[paper](https://www.renesia.com/perbedaan-paper-dan-jurnal/)* yang sudah membuatnya menjadi bahasa Indonesia pada penelitian *[Z. Sharfina](https://www.edisusilo.com/cara-menggunakan-system-usability-scale/#sharfina) [dan H. B.](https://www.edisusilo.com/cara-menggunakan-system-usability-scale/#sharfina) Santoso (2016)*.

Berikut 10 pertanyaan dari System Usability Scale (SUS) yang sudah diterjemahkan dalam bahasa Indonesia:

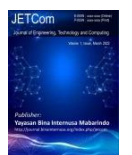

Volume 1, Nomor 2, July 2022

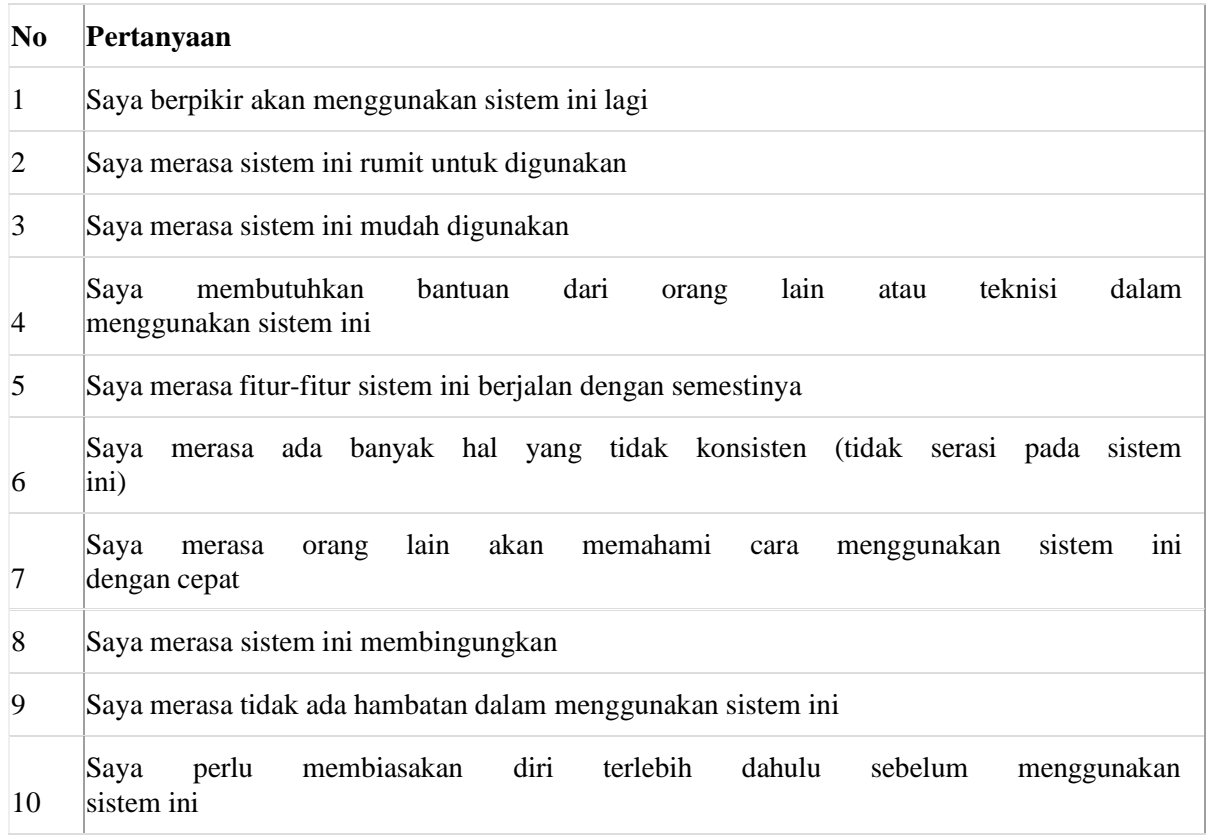

## 4.4 Pertanyaan SUS

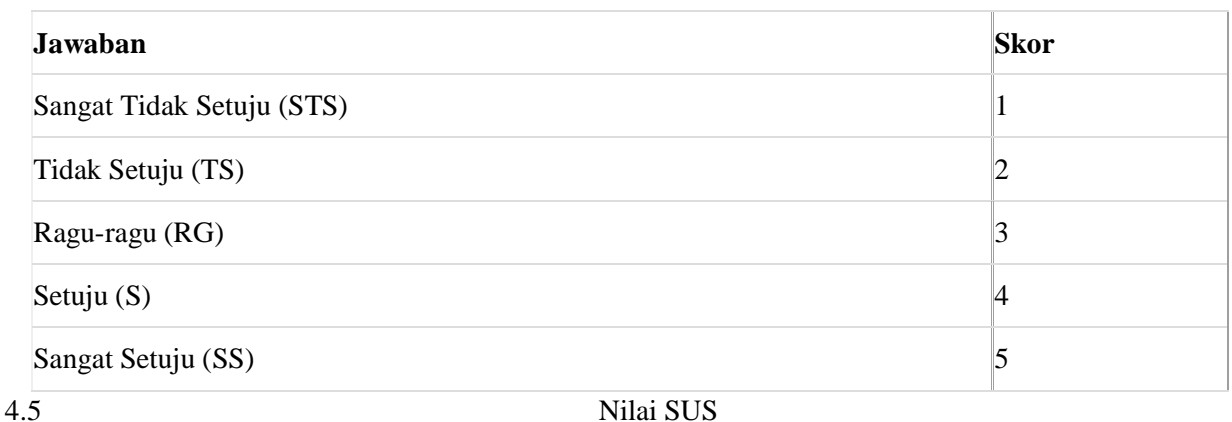

## **Aturan Menghitung SUS**

Setelah melakukan pengumpulan data dari responden, kemudian data tersebut dihitung. Dalam cara menggunakan System Usability Scale (SUS) ada beberapa aturan dalam perhitungan skor SUS. Berikut ini aturan-aturan saat perhitungan skor pada kuesionernya:

- 1. Setiap pertanyaan bernomor ganjil, skor setiap pertanyaan yang didapat dari skor pengguna akan dikurangi 1.
- 2. Setiap pertanyaan bernomor genap, skor akhir didapat dari nilai 5 dikurangi skor pertanyaan yang didapat dari pengguna.
- 3. Skor SUS didapat dari hasil penjumlahan skor setiap pertanyaan yang kemudian dikali 2,5.

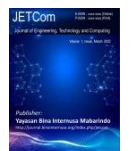

Volume 1, Nomor 2, July 2022

Aturan perhitungan skor untuk berlaku pada 1 responden. Untuk perhitungan selanjutnya, skor SUS dari masing-masing responden dicari skor rata-ratanya dengan menjumlahkan semua skor dan dibagi dengan jumlah responden. Berikut rumus menghitung skor sus:

$$
\overline{x} = \frac{\sum x}{n}
$$
  
\n
$$
\overline{x} = \text{skor rata-rata}
$$
  
\n
$$
\sum x = \text{jumlah skor SUS}
$$
  
\n
$$
n = \text{jumlah responden}
$$

### **Data Asli Dari Responden**

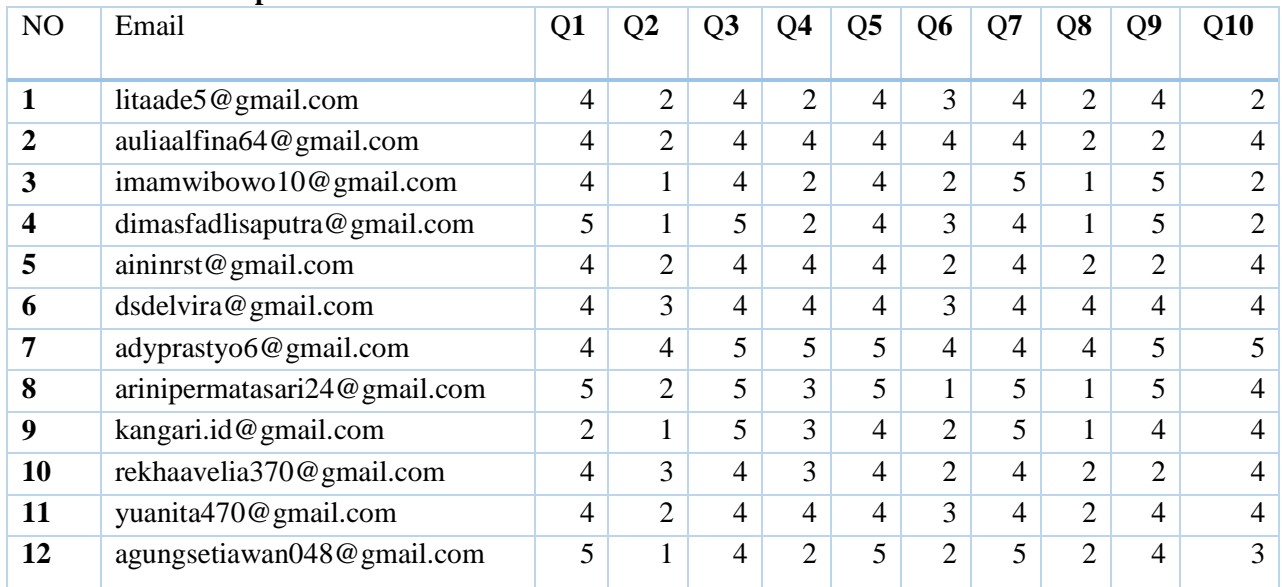

## **4.6 Hasil Survey Responden**

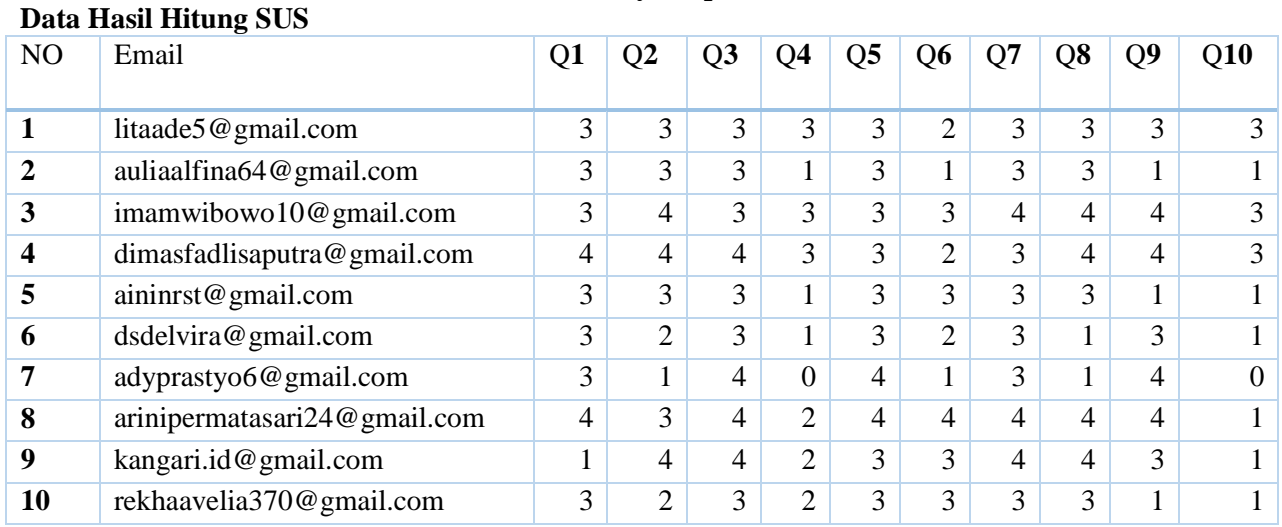

*Copyright@July2022 /Publisher : Yayasan Bina Internusa Mabarindo*

*URL :* <https://journal.binainternusa.org/index.php/jetcom> *Email:* [jetcom@gmail.com](mailto:jetcom@gmail.com) *or* [jetcom@binainternusa.org](mailto:jetcom@binainternusa.org)

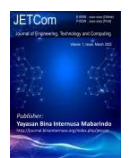

Volume 1, Nomor 2, July 2022

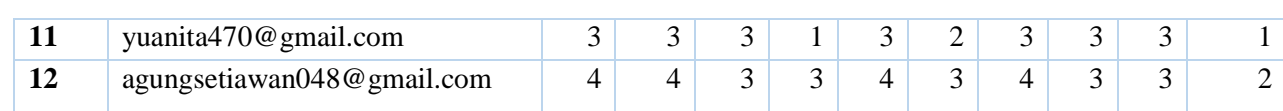

4.7 Haisl Data SUS

## **Data Hasil Skor SUS**

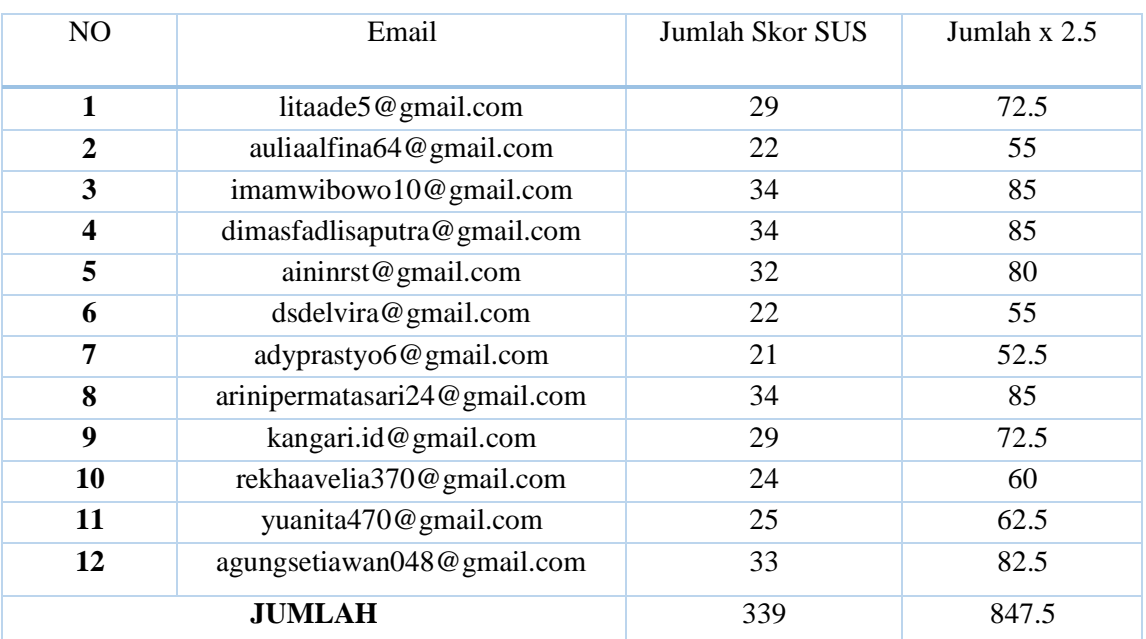

## 4.8 Hasil Skor SUS

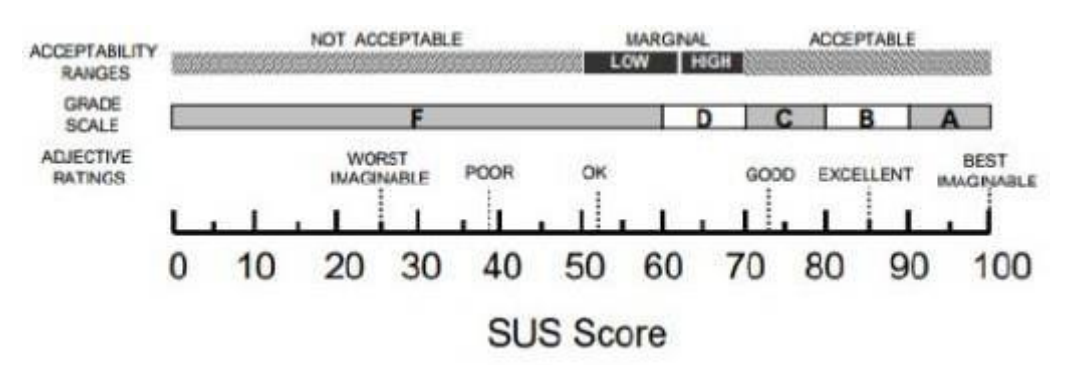

## RATA- RATA SKOR SUS : JUMLAH SKOR SUS JUMLAH RESPONDEN RATA- RATA SKOR SUS :  $\frac{847.5}{12}$  = 70.625

Skor rata-rata SUS dari banyaknya penelitian adalah 68, maka jika nilai SUS di atas 68 akan dianggap di atas rata-rata dan nilai di bawah 68 di bawah rata-rata. Jika skor yang kamu dapat dibawah 68 berarti ada masalah pada usability dan butuh perbaikan.

## **5 Kesimpulan (or Conclusion)**

## **5.1 Kesimpulan**

Dengan adanya aplikasi Helpdesk Merchant Electronic Draft Capture (EDC) berbasis web, maka dapat disimpulkan sebagai berikut :

1. Penerapan metode Waterfall dalam perancangan sistem ini dapat memenuhi tahapan yang teratur sehingga dapat menghasilkan web helpdesk yang mempermudah Merchant

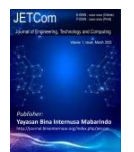

dalam melaporkan keluhan atau permasalahan teknis yang terjadi di mesin EDC.

- 2. Sistem Helpdesk Merchant ini dapat membantu admin dalam memberikan tugas kepada setiap teknisi yang mengacu pada pemerataan tugas setiap teknisi.
- 3. Sistem Helpdesk Merchant ini dapat memberikan informasi history atau Riwayat pelaporan sehinnga dapat digunakan untuk evaluasi bagi pihak manajemen dalam mengatur dan Menyusun stategi pemeliharahaan perangkat mesin EDC.
- 4. Dari hasil survey dengan metode System Usability Scale dengan 12 Responden dapat menghasil skor tersebut masuk dalam kategori GOOD dengan grade scale C.

### **5.2 Saran**

Penulis menyadari masih banyak terdapat kekurangan dan keterbatasan pada penelitian ynag telah dilakukan. Berikut saran dari penulis yang dapat dilakukan pada penelitian selanjutnya :

- 1. Penambahan Metode yang lebih terperinci lagi dalam penelitian selanjutnya.
- 2. Sistem ini dapat dikembangkan pada Platfrom selanjutnya dengan harapan semakin mempermudah user.

## **Referensi (Reference) Minimal 10 Referensi**

- [1] Adam, S. I., Moedjahedy, J. H., & Lengkong, O. (2020). Pengembangan IT Helpdesk Ticketing Sistem Berbasis Web di Universitas Klabat. *CogITo Smart Journal*, *6*(2), 217. https://doi.org/10.31154/cogito.v6i2.273.217-228
- [2] Goyena, R. (2019). Metode Penelitian. *Journal of Chemical Information and Modeling*, *53*(9), 1689–1699.
- [3] Iswara, Y., Darmawan, I., Yunan, U., & Septo, K. (2018). *Analisis Dan Perancangan Helpdesk Ticketing System Untuk Mengelola Tindak Perbaikan Perangkat Komputer Dan Jaringan Pada PT . Len Industri (Persero) Menggunakan Metodologi PDCA (Plan-Do-Check-Action)*. *5*(3), 7149–7161.
- [4] Saifullah, A., Rifai, B., & Triantori, V. (2020). Perancangan Sistem Informasi Layanan Pelaporan Kerusakan Mesin Electronic Data Capture. *Jurnal Infortech*, *1*(2), 41–47. https://doi.org/10.31294/infortech.v1i2.7070
- [5] Suhendra, M., & Sadiah, halimatuh tus. (2021). Aplikasi Helpdesk Teknologi Informasi Berbasis Website Website-Based Information Technology Helpdesk Application. *Jurnal Aplikasi Bisnis Dan Komputer*, *1*(2), 44–51.
- [6] Susilo, M. (2018). Rancang Bangun Website Toko Online Menggunakan Metode Waterfall. *InfoTekJar (Jurnal Nasional Informatika Dan Teknologi Jaringan)*, *2*(2), 98–105. https://doi.org/10.30743/infotekjar.v2i2.171
- [7] Aris, A. (2020). Perancangan Aplikasi Helpdesk Ticketing Dengan Penerapan Algoritma Forward Chaining (Stusi Kasus: PT Idemas Solusindo Sentosa). *Jurnal Ilmu Teknik Dan Komputer*, *4*(1), 88. https://doi.org/10.22441/jitkom.2020.v4.i1.010
- [8] Dikriansyah, F. (2018). Perancangan Aplikasi Sistem Helpdesk Berbasis Website Pada Direktorat

*Copyright@July2022 /Publisher : Yayasan Bina Internusa Mabarindo URL :* <https://journal.binainternusa.org/index.php/jetcom> *Email:* [jetcom@gmail.com](mailto:jetcom@gmail.com) *or* [jetcom@binainternusa.org](mailto:jetcom@binainternusa.org)

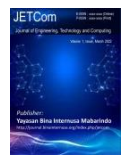

Teknologi Informasi Universitas Hasanuddin Makassar Fitriantini. *Biomass Chem Eng*,

- [9] Muhtadibillah, A. (2019). Perancangan sistem informasi helpdesk dengan konsep gamification berbasis web. *Universitas Islam Negeri Syarif Hidayatullah*, 1–112. <http://repository.uinjkt.ac.id/dspace/handle/123456789/48502>
- [10] Asbar, Y., & Saptari, M. A. (2017). Analisa Dalam Mengukur Kualitas Pelayanan Terhadap Kepuasan Konsumen Menggunakan Metode PIECES. *Jurnal Visioner & Strategis*, *6*(2), 39–47.